Gazowy kocioł kondensacyjny

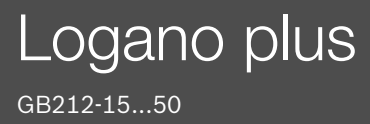

Przed obsługą dokładnie przeczytać.

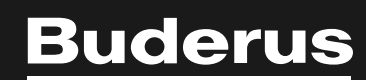

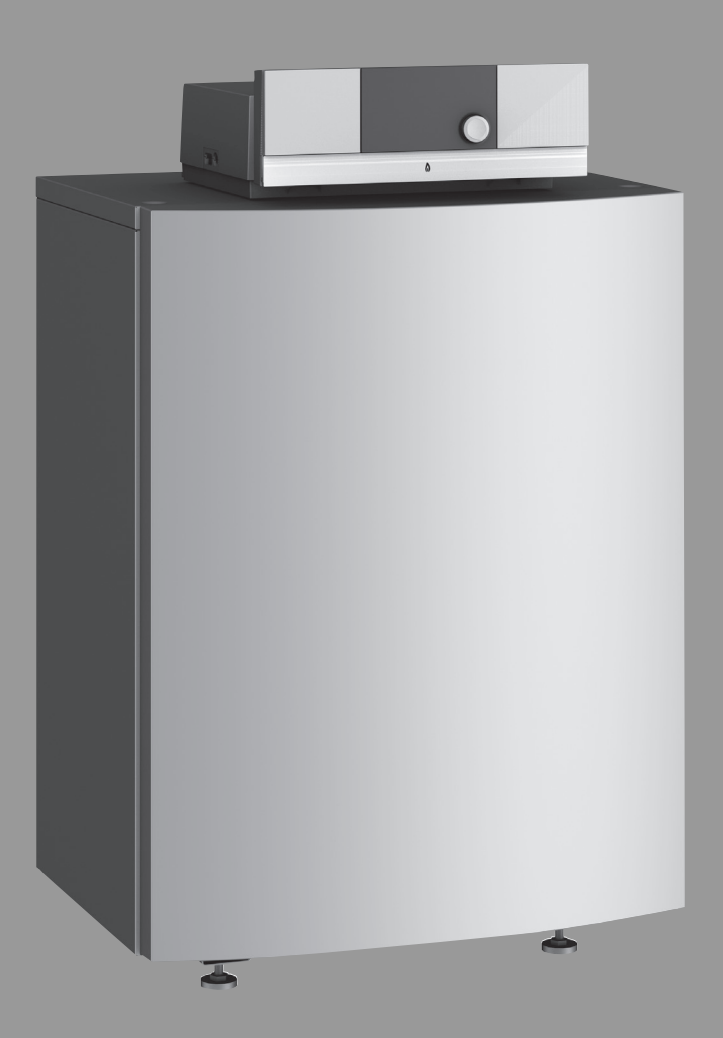

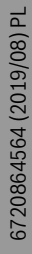

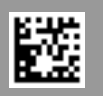

# **Spis treści**

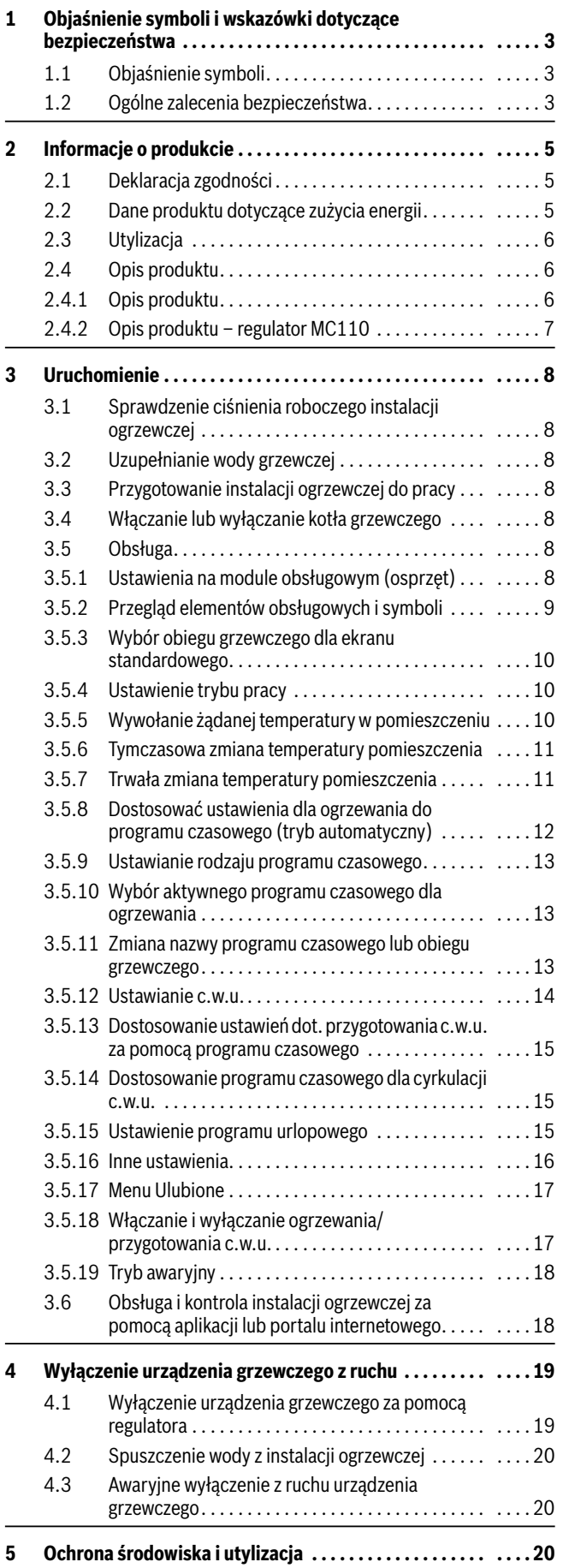

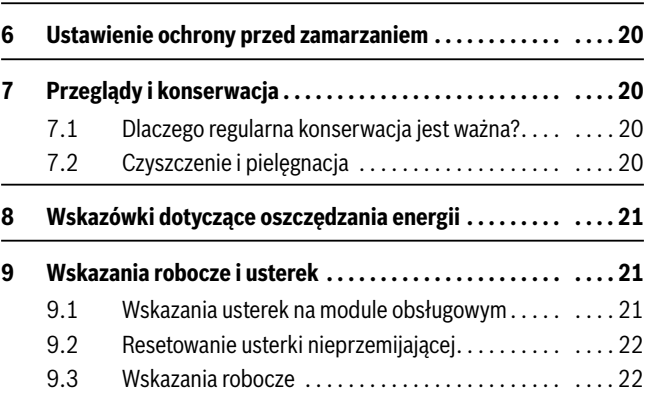

# <span id="page-2-0"></span>**1 Objaśnienie symboli i wskazówki dotyczące bezpieczeństwa**

# <span id="page-2-1"></span>**1.1 Objaśnienie symboli**

## **Wskazówki ostrzegawcze**

We wskazówkach ostrzegawczych zastosowano hasła ostrzegawcze oznaczające rodzaj i ciężar gatunkowy następstw zaniechania działań zmierzających do uniknięcia niebezpieczeństwa.

Zdefiniowane zostały następujące wyrazy ostrzegawcze używane w niniejszym dokumencie:

# **NIEBEZPIECZEŃSTWO:**

**NIEBEZPIECZEŃSTWO** oznacza poważne ryzyko wystąpienia obrażeń ciała zagrażających życiu.

# **OSTRZEŻENIE:**

**OSTRZEŻENIE** oznacza możliwość wystąpienia ciężkich obrażeń ciała, a nawet zagrożenie życia.

# **OSTROŻNOŚĆ:**

**OSTROŻNOŚĆ** oznacza ryzyko wystąpienia obrażeń ciała w stopniu lekkim lub średnim.

# *WSKAZÓWKA:*

**WSKAZÓWKA** oznacza ryzyko wystąpienia szkód materialnych.

# **Ważne informacje**

# $\mathbf i$

Ważne informacje, które nie zawierają ostrzeżeń przed zagrożeniami dotyczącymi osób lub mienia, oznaczono symbolem informacji przedstawionym obok.

# **Inne symbole**

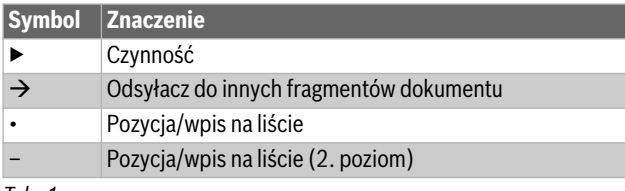

*Tab. 1* 

# <span id="page-2-2"></span>**1.2 Ogólne zalecenia bezpieczeństwa**

# H**Wskazówki dla grupy docelowej**

Niniejsza instrukcja obsługi jest skierowana do użytkownika instalacji ogrzewczej.

Należy przestrzegać wskazówek zawartych we wszystkich instrukcjach. Ignorowanie tych wskazówek grozi szkodami materialnymi i urazami cielesnymi ze śmiercią włącznie.

- ▶ Przed przystąpieniem do obsługi należy przeczytać instrukcje obsługi (urządzeń grzewczych, regulatorów ogrzewania itp.) i zachować je.
- ▶ Postępować zgodnie ze wskazówkami dotyczącymi bezpieczeństwa oraz ostrzegawczymi.

# H**Zastosowanie zgodne z przeznaczeniem**

Kocioł Logano plus GB212 jest przeznaczony do wykorzystania jako gazowy kocioł kondensacyjny do ogrzewania pomieszczeń mieszkalnych i przygotowania c.w.u.

Do zasilania należy używać tylko gazów z komunalnych zakładów gazowniczych (gazowni).

# H**Bezpieczeństwo elektrycznych urządzeń do użytku domowego itp.**

Aby uniknąć zagrożeń powodowanych przez urządzenia elektryczne, należy przestrzegać następujących przepisów normy EN 60335-1:

"Urządzenie może być używane przez dzieci od 8 roku życia oraz osoby o ograniczonych zdolnościach fizycznych, sensorycznych lub umysłowych lub osoby niemające odpowiedniego doświadczenia i wiedzy, jeśli są one pod nadzorem lub zostały poinstruowane pod kątem bezpiecznego użycia urządzenia oraz znają wynikające z tego niebezpieczeństwa. Urządzenie nie może być używane przez dzieci do zabawy. Czyszczenie i konserwacja wykonywana przez użytkownika nie mogą być przeprowadzane przez dzieci bez nadzoru."

"Aby uniknąć zagrożeń, uszkodzony przewód zasilania sieciowego musi być wymieniony przez producenta, serwis techniczny lub wykwalifikowanego specjalistę."

# H**Niebezpieczeństwo w razie stwierdzenia zapachu gazu**

- ▶ Zamknąć zawór gazowy.
- ▶ Otworzyć okna i drzwi.
- ▶ Nie obsługiwać żadnych elektrycznych wyłączników, telefonów, wtyczek ani dzwonków do drzwi.
- ▶ Ugasić otwarty ogień. Nie palić! Nie używać zapalniczek i żadnych źródeł ognia!
- ▶ Ostrzec mieszkańców budynku, jednak nie używać dzwonka.
- ▶ Jeżeli ulatnianie się gazu jest słyszalne, należy natychmiast opuścić budynek. Nie dopuścić, aby na teren budynku dostały się osoby trzecie, poinformować straż pożarną i policję **z zewnątrz** budynku.
- ▶ **Z telefonu znajdującego się poza budynkiem** powiadomić pogotowie gazowe i uprawniony zakład specjalistyczny.

# H**Niebezpieczeństwo w razie stwierdzenia zapachu spalin**

- ▶ Wyłączyć kocioł grzewczy.
- ▶ Otworzyć okna i drzwi.
- ▶ Zawiadomić uprawnioną firmę instalacyjną.

# H**Zagrożenie życia spowodowane przez ulatniający się tlenek węgla**

Tlenek węgla (CO) to trujący gaz, który powstaje między innymi przy niezupełnym spalaniu paliw kopalnych takich jak olej, gaz lub paliwa stałe.

Zagrożenie powstaje, gdy tlenek węgla ze względu na usterkę lub nieszczelność wycieka z instalacji i niezauważony gromadzi się w pomieszczeniach wewnętrznych.

Tlenek węgla jest bezbarwny, nie ma smaku ani zapachu.

Aby uniknąć niebezpieczeństw spowodowanych tlenkiem węgla:

- ▶ Regularnie zlecać uprawnionej firmie instalacyjnej przeprowadzenie przeglądu instalacji i jej konserwację.
- ▶ Używać czujników CO, które wywołują alarm w razie wycieku CO.
- ▶ Jeżeli istnieje podejrzenie wycieku CO:
	- ostrzec wszystkich mieszkańców i natychmiast opuścić budynek.
	- zawiadomić uprawnioną firmę instalacyjną.
	- zlecić usunięcie usterek.

# H**W kotłach z trybem zależnym od powietrza w pomieszczeniu: zagrożenie zaczadzeniem spalinami przy niewystarczającym dopływie powietrza do**

- **spalania** ▶ Zapewnić dopływ powietrza do spalania.
- ▶ Nie zamykać lub nie pomniejszać otworów nawiewnych i wywiewnych w drzwiach, oknach i ścianach.
- ▶ Zapewnić wystarczający dopływ powietrza do spalania także dla urządzeń zamontowanych później, np. wentylatorów powietrza odlotowego (zużytego), jak również wentylatorów kuchennych, urządzeń klimatyzacyjnych z wyprowadzeniem powietrza wyrzutowego na zewnątrz.
- ▶ Przy niewystarczającym dopływie powietrza do spalania nie uruchamiać kotła.

# H**Uszkodzenia spowodowane błędami obsługi**

Niewłaściwa obsługa może doprowadzić do odniesienia obrażeń przez ludzi i/lub szkód materialnych.

- ▶ Zadbać o to, aby dzieci bez nadzoru nie obsługiwały urządzenia lub się nim nie bawiły.
- ▶ Zapewnić, aby dostęp do urządzenia miały tylko osoby, które są w stanie właściwie je obsługiwać.

# H**Niebezpieczeństwo z powodu wybuchu łatwopalnych gazów**

▶ Prace na elementach instalacji gazowej mogą być wykonywane wyłącznie przez uprawnione firmy instalacyjne.

# H**Ustawienie i przebudowa**

- ▶ Zainstalowanie lub przezbrojenie urządzenia zlecać tylko firmie instalacyjnej uprawnionej do wykonywania tego typu prac.
- ▶ W żadnym wypadku nie zmieniać elementów instalacji spalinowej.
- ▶ W żadnym wypadku nie zamykać otworów wyrzutowych zaworów bezpieczeństwa. Podczas nagrzewania woda może być wyrzucona przez zawór bezpieczeństwa podgrzewacza c.w.u.

# H**Niebezpieczeństwo przez materiały wybuchowe i łatwopalne**

▶ Nie stosować i nie składować materiałów lub cieczy łatwopalnych (papier, firanki, odzież, rozcieńczalniki, farby, itp.) w pobliżu kotła grzewczego.

# H**Powietrze do spalania i powietrze w pomieszczeniu**

Aby zapobiec korozji, powietrze do spalania/powietrze w pomieszczeniu należy odizolować od substancji agresywnych (np. halogenoalkanów (fluorowęglowodorów), zawierających związki chloru lub fluoru). Substancje te mogą być zawarte w rozpuszczalnikach, farbach, klejach, gazach pędnych (propelentach aerozolowych) i środkach czyszczących używanych w gospodarstwie domowym.

# H**Przeglądy i konserwacja**

- ▶ **Zalecenie dla klienta:** Zawrzeć z uprawnioną firmą instalacyjną umowę na wykonywanie corocznych przeglądów i zależnych od potrzeb prac konserwacyjnych.
- ▶ Użytkownik ponosi odpowiedzialność za bezpieczeństwo i wpływ instalacji ogrzewczej na środowisko (w Niemczech: Federalna Ustawa o ochronie przed nadmiernym stężeniem zanieczyszczeń w powietrzu atmosferycznym).
- ▶ Stosować tylko oryginalne części zamienne!

# <span id="page-4-0"></span>**2 Informacje o produkcie**

## <span id="page-4-1"></span>**2.1 Deklaracja zgodności**

Konstrukcja i charakterystyka robocza tego produktu spełniają wymagania dyrektyw europejskich i uzupełniających przepisów krajowych. Zgodność potwierdzono oznakowaniem CE.

Deklarację zgodności produktu można w każdej chwili otrzymać. W tym celu wystarczy napisać na adres podany na tylnej okładce niniejszej instrukcji.

# <span id="page-4-2"></span>**2.2 Dane produktu dotyczące zużycia energii**

Następujące dane produktu odpowiadają wymogom rozporządzeń UE nr 811/2013 i 812/2013 w ramach uzupełnienia dyrektywy 2010/30/UE.

<span id="page-4-4"></span><span id="page-4-3"></span>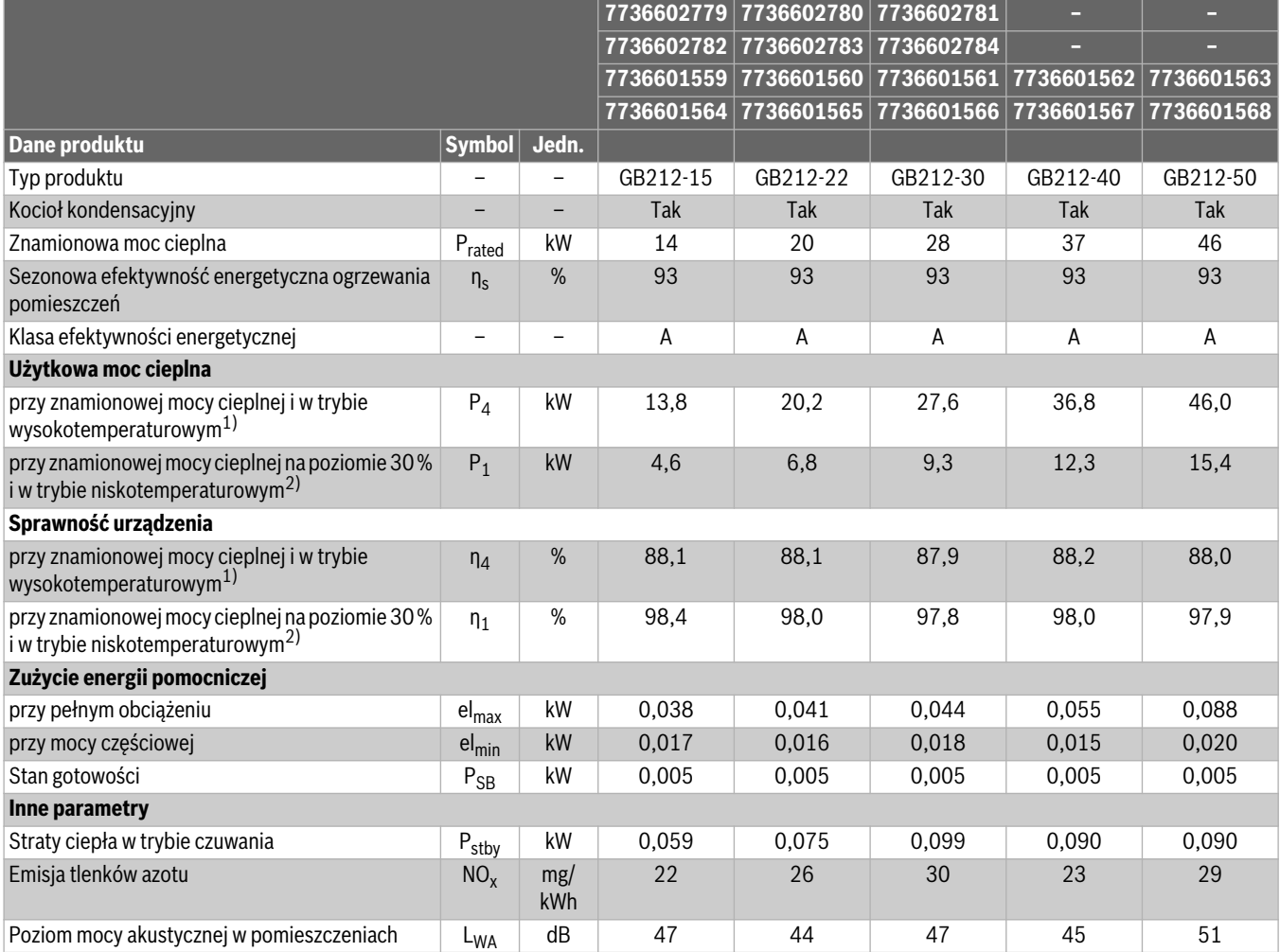

1) Tryb wysokotemperaturowy oznacza temperaturę powrotu 60 °C na wejściu do urządzenia grzewczego i temperaturę zasilania 80 °C na wyjściu z urządzenia grzewczego.

2) Tryb niskotemperaturowy oznacza temperaturę powrotu (na wejściu do urządzenia grzewczego) 30 °C dla kotła kondensacyjnego, 37 °C dla kotła niskotemperaturowego i 50 °C dla innych urządzeń grzewczych.

*Tab. 2 Dane produktu dotyczące zużycia energii*

# <span id="page-5-0"></span>**2.3 Utylizacja**

- ▶ Ekologicznie zutylizować materiał opakowania kotła grzewczego.
- ▶ Ekologiczną utylizację komponentów instalacji ogrzewczej przeznaczonych do wymiany zlecić autoryzowanemu zakładowi zajmującemu się utylizacją.

# <span id="page-5-1"></span>**2.4 Opis produktu**

## <span id="page-5-2"></span>**2.4.1 Opis produktu**

Produkt to gazowy kocioł kondensacyjny z wymiennikiem ciepła ze stopu aluminiowego.

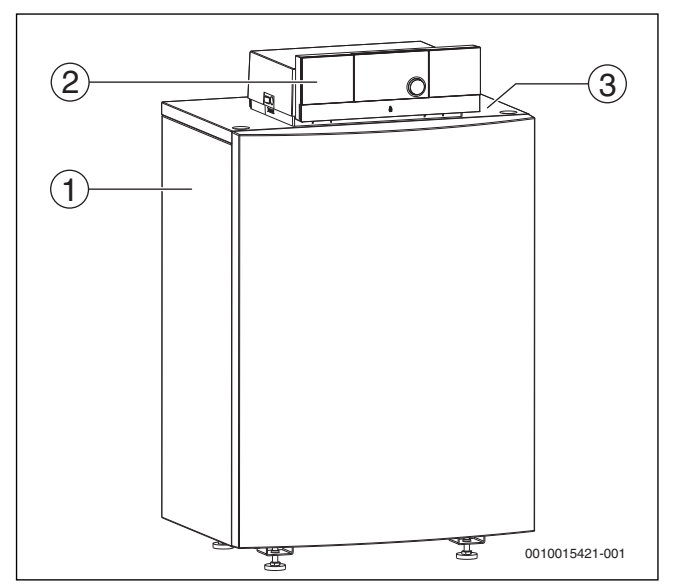

*Rys. 1 Przegląd produktu*

- [1] Obudowa kotła
- [2] Regulator
- [3] Tabliczka znamionowa

Sterownik nadzoruje i steruje wszystkimi podzespołami elektrycznymi kotła grzewczego.

# <span id="page-6-0"></span>**2.4.2 Opis produktu – regulator MC110**

 $\overline{\mathbf{i}}$ 

Poniżej został przykładowo opisany regulator z modułem obsługowym Logamatic RC310.

▶ Więcej informacji znajduje się w dokumentacji technicznej zainstalowanego modułu obsługowego oraz urządzenia grzewczego.

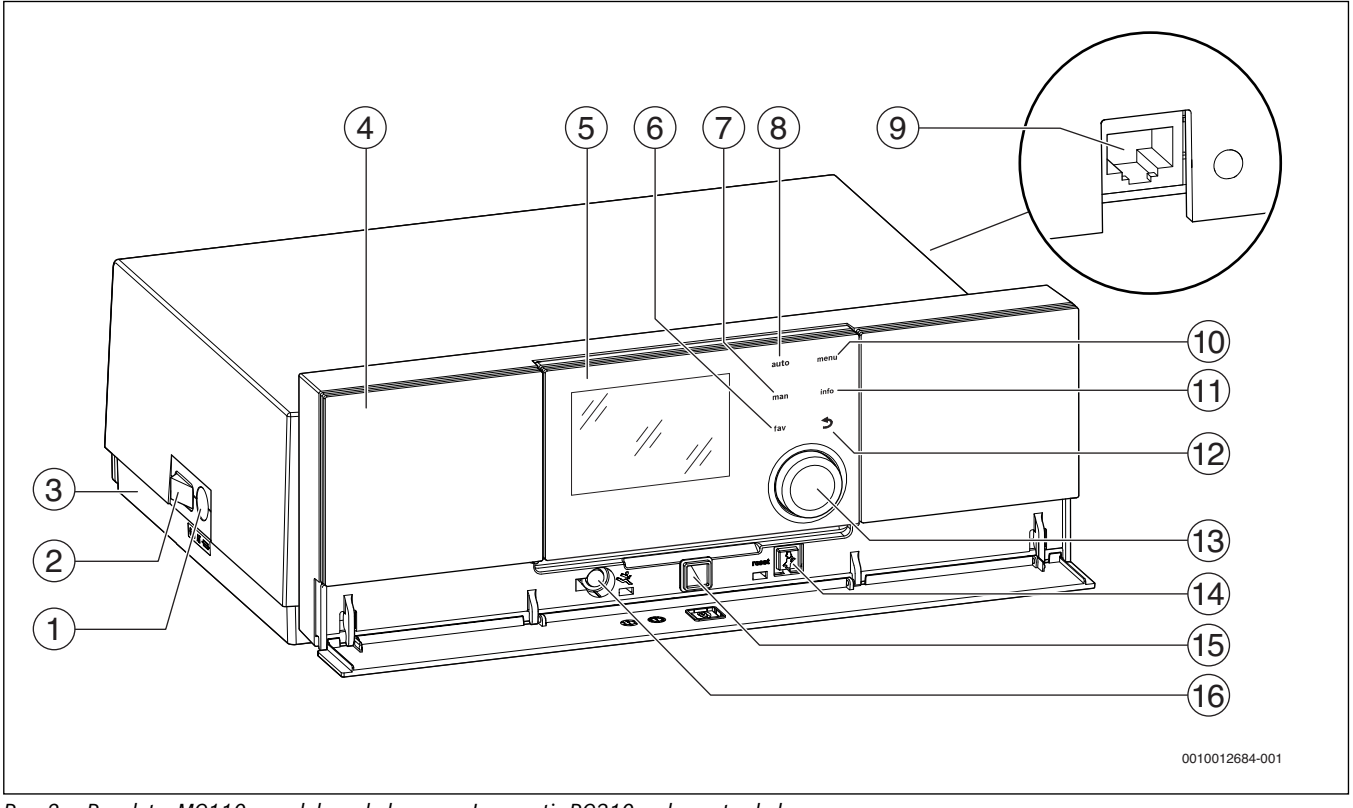

<span id="page-6-1"></span>*Rys. 2 Regulator MC110 z modułem obsługowym Logamatic RC310 – elementy obsługowe* 

- [1] Bezpiecznik urządzenia 6,3 A
- [2] Wyłącznik główny
- [3] Etykieta z danymi IP (tylko w przypadku regulatorów IP-Inside)
- [4] Panel obsługi
- [5] Moduł obsługowy Logamatic RC310
- [6] Przycisk **fav** (funkcja Ulubione)
- [7] Przycisk **man** (tryb ręczny)
- [8] Przycisk **auto** (tryb automatyczny)
- [9] Przyłącze sieciowe (RJ45, tylko w regulatorach IP-Inside)
- [10] Przycisk **menu** (wywołanie menu)
- [11] Przycisk **info** (menu informacyjne i pomoc)
- $[12]$  Przycisk  $\ominus$  (przycisk Wstecz)
- [13] Pokrętło nastawcze
- [14] Przycisk  $\frac{1}{2}$  : reset i tryb awaryjny
- [15] Wskaźnik LED statusu
- [16] Wejście na kluczyk serwisowy (tylko dla instalatora)

Regulator MC110 to bazowa jednostka obsługowa stojącego kotła grzewczego. Umożliwia on między innymi następujące funkcje:

- wskazania stanu dla trybów pracy kotła i palnika
- reset usterek blokujących trwale
- aktywacja/dezaktywacja trybu awaryjnego (tryb ręczny)

Szereg dodatkowych funkcji umożliwiających komfortową regulację instalacji ogrzewczej zapewnia moduł obsługowy Logamatic RC310 lub dostarczane osobno moduły RC200 i Logamatic RC100.

Za pomocą regulatora MC110 podłączane jest elektrycznie urządzenie grzewcze. Ponadto w regulatorze można zamontować sterownik bazowy BC30 E lub moduł obsługowy Logamatic RC310 oraz 2 moduły funkcyjne.

Moduł obsługowy jest z reguły wpięty do MC110.

# <span id="page-7-0"></span>**3 Uruchomienie**

### <span id="page-7-1"></span>**3.1 Sprawdzenie ciśnienia roboczego instalacji ogrzewczej**

Wskaźnik ciśnienia roboczego (osprzęt) jest częścią instalacji znajdującą się poza kotłem grzewczym.

Wskazówka manometru [2] pokazuje ciśnienie robocze instalacji ogrzewczej. Państwa firma instalacyjna ustawiła ciśnienie robocze w taki sposób, aby wskazówka manometru [2] znajdowała się w obrębie zielonego pola [3]. Zielone pole oznacza dopuszczalny zakres ciśnienia roboczego, czerwona wskazówka [1] natomiast jego dolną granicę.

Utrzymywanie instalacji ogrzewczej w stanie gotowości do pracy:

- ▶ Regularnie kontrolować ciśnienie robocze.
	- Wskazówka manometru [2] musi znajdować się powyżej czerwonej wskazówki [1] w obrębie zielonego pola [3].

Jeżeli wskazówka manometru znajduje się poniżej czerwonej wskazówki:

▶ Uzupełnić wodę grzewczą.

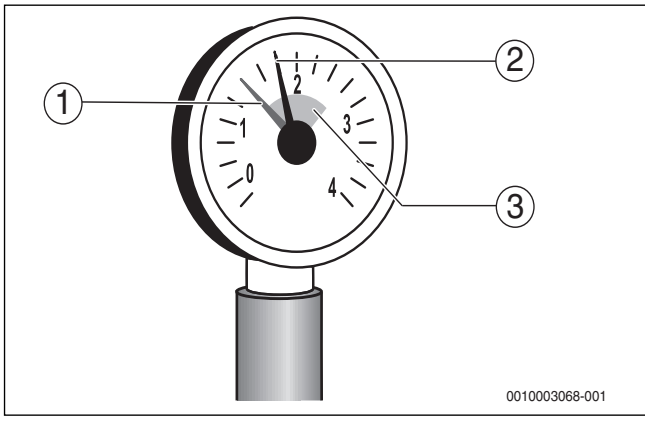

*Rys. 3 Manometr*

- [1] Czerwona wskazówka
- [2] Wskazówka manometru
- [3] Zielone pole

## <span id="page-7-2"></span>**3.2 Uzupełnianie wody grzewczej**

### *WSKAZÓWKA:*

#### **Szkody rzeczowe spowodowane przez naprężenia termiczne!**

W przypadku dolewania zimnej wody grzewczej do rozgrzanego kotła może dojść do powstania pęknięć naprężeniowych w wyniku naprężeń termicznych.

▶ Instalację ogrzewczą napełniać tylko w stanie zimnym. Maksymalna temperatura zasilania 40 °C.

# $\mathbf i$

Uzupełnianie wody grzewczej przebiega w każdej instalacji ogrzewczej w inny sposób. Z tego względu należy poprosić instalatora o objaśnienie tej sprawy.

- ▶ Przy najwyższej temperaturze wody grzewczej nie należy przekraczać **ciśnienia maksymalnego** wynoszącego 3 bary (15–40 kW) lub 4 bary (50 kW), spowoduje to bowiem otwarcie zaworu bezpieczeństwa.
- ▶ Do napełniania i uzupełniania wody grzewczej można używać tylko wody, której jakość odpowiada wodzie użytkowej. Nie wolno napełniać instalacji wodą ze studni lub wodą gruntową.

# $\mathbf i$

W przypadku niektórych instalacji ogrzewczych konieczne jest uzdatnianie wody.

W celu uzyskania informacji na temat uzdatniania (całkowitej demineralizacji) wody oraz dopuszczonych do stosowania dodatków należy zwrócić się do firmy instalacyjnej.

## <span id="page-7-3"></span>**3.3 Przygotowanie instalacji ogrzewczej do pracy**

- ▶ Otworzyć dopływ paliwa zapewniony przez inwestora.
- ▶ Załączyć wyłącznik awaryjny instalacji ogrzewczej (jeżeli jest zainstalowany) i/lub bezpiecznik budynku odpowiedni dla kotła grzewczego.

## <span id="page-7-4"></span>**3.4 Włączanie lub wyłączanie kotła grzewczego**

▶ Załączyć kocioł grzewczy za pomocą wyłącznika głównego [1]. Wyświetlacz świeci się i wskazuje po krótkim czasie temperaturę kotła.

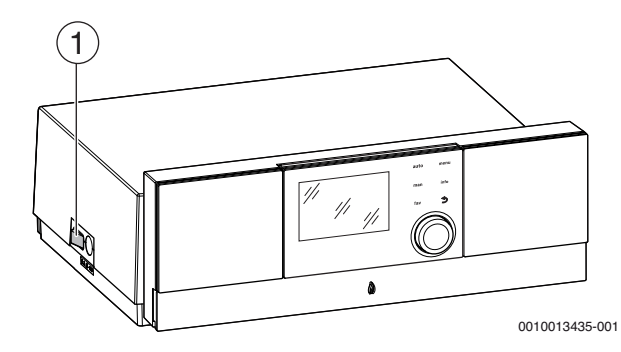

- *Rys. 4 Włączenie/Wyłączenie*
- [1] Przełącznik zał./wył.

## <span id="page-7-5"></span>**3.5 Obsługa**

### <span id="page-7-6"></span>**3.5.1 Ustawienia na module obsługowym (osprzęt)**

W przypadku podłączenia modułu obsługowego (np. RC310) zmieniają się niektóre z opisanych funkcji. Moduł obsługowy i sterownik bazowy wymieniają między sobą ustawienia.

▶ Zapoznać się z instrukcją obsługi używanego modułu obsługowego.

Instrukcja obsługi danego modułu obsługowego zawiera m.in. informacje na temat:

- ustawiania trybu pracy i krzywej grzewczej w przypadku regulacji wg temperatury zewnętrznej
- ustawiania temperatury w pomieszczeniu
- ekonomicznego ogrzewania

### <span id="page-8-0"></span>**3.5.2 Przegląd elementów obsługowych i symboli**

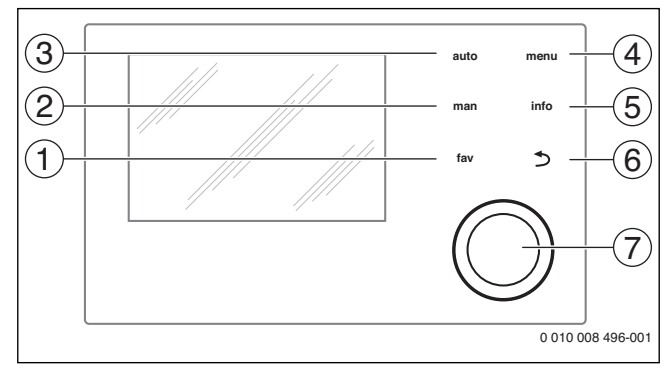

*Rys. 5 Elementy obsługi*

- [1] Przycisk **fav**: ulubione funkcje (krótkie naciśnięcie) i menu Ulubione (długie naciśnięcie)
- [2] Przycisk **man**: tryb ręczny (krótkie naciśnięcie) i tymczasowy tryb ręczny (długie naciśnięcie)
- [3] Przycisk **auto**: tryb automatyczny z programem czasowym
- [4] Przycisk **menu**: otwieranie menu głównego (krótkie naciśnięcie)
- [5] Przycisk **info**: otwieranie menu informacyjnego lub więcej informacji o aktualnym wyborze
- [6] Przycisk d: wywoływanie nadrzędnego menu lub anulowanie wartości (krótkie naciśnięcie), powrót do wskazania standardowego (długie naciśnięcie)
- [7] Pokrętło nastawcze: wybór (obrót) i potwierdzenie (naciśnięcie)

 $\mathbf i$ 

Jeśli podświetlenie wyświetlacza jest wyłączone, pierwsze naciśnięcie pokrętła nastawczego powoduje jedynie włączenie podświetlenia. Przy obróceniu pokrętła nastawczego i naciśnięciu innego elementu obsługowego dodatkowo do opisanego działania włączane jest podświetlenie. Zawarte w niniejszej instrukcji opisy czynności związanych z obsługą zakładają, że podświetlenie jest włączone. Jeżeli nie zostanie naciśnięty żaden element obsługowy, podświetlenie wyłącza się automatycznie (na wskazaniu standardowym po ok. 30 s, w menu po 30 min., w przypadku usterki po 24 godz).

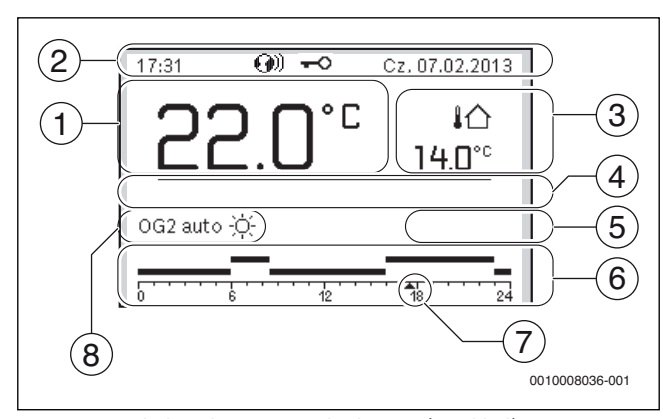

<span id="page-8-1"></span>*Rys. 6 Symbole wskazania standardowego (przykład)*

 $\overline{\mathbf{i}}$ 

Ekran standardowy odnosi się wyłącznie do wskazywanego obiegu grzewczego. Jeżeli na ekranie standardowym naciśnięty zostanie przycisk **man**, przycisk **auto** lub zmieniona zostanie temperatura zadana w pomieszczeniu, to operacje te będą miały wpływ tylko na wskazywany obieg grzewczy.

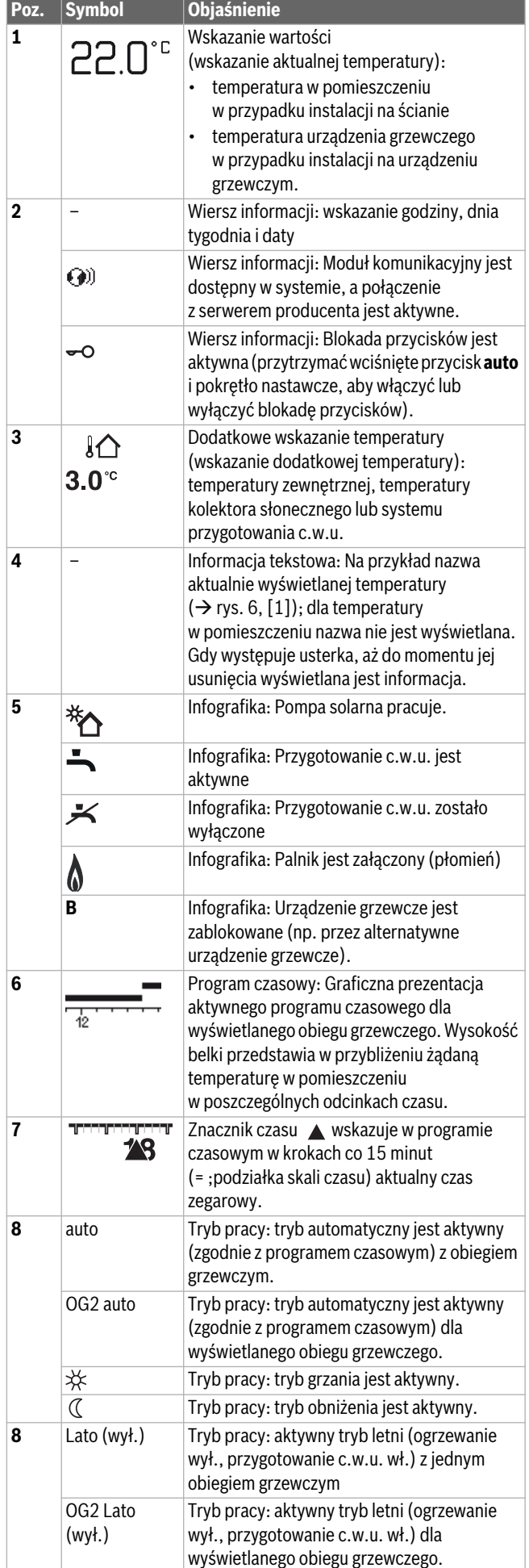

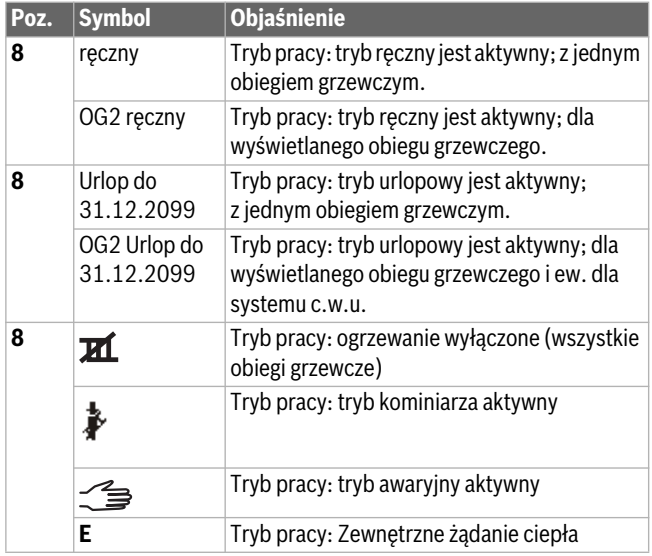

*Tab. 3 Symbole na wyświetlaczu*

### <span id="page-9-0"></span>**3.5.3 Wybór obiegu grzewczego dla ekranu standardowego**

Na ekranie standardowym prezentowane są zawsze dane tylko jednego obiegu grzewczego. Jeżeli zainstalowane są 2 obiegi grzewcze lub ich większa liczba, można ustawić, do którego z obiegów ma się odnosić ekran standardowy.

▶ Nacisnąć i obrócić pokrętło nastawcze, aby wybrać obieg grzewczy.

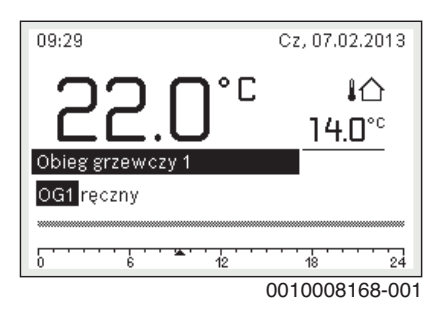

▶ Poczekać kilka sekund lub nacisnąć pokrętło nastawcze, aby potwierdzić.

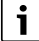

Instalator może wybrać w ustawieniach, które obiegi grzewcze są dostępne w tym wskazaniu.

#### <span id="page-9-1"></span>**3.5.4 Ustawienie trybu pracy**

**Włączenie trybu automatycznego (z programem czasowym)** Gdy aktywny jest tryb reczny:

▶ Nacisnąć przycisk **auto**.

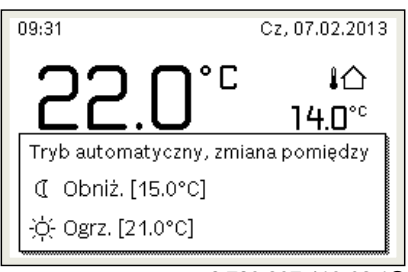

6 720 807 410-03.1O

Wyświetli się wyskakujące okienko i uaktywniony zostanie program czasowy.

# **Aktywacja trybu ręcznego (bez programu czasowego)**

Gdy aktywny jest tryb automatyczny:

▶ Nacisnąć przycisk **man**.

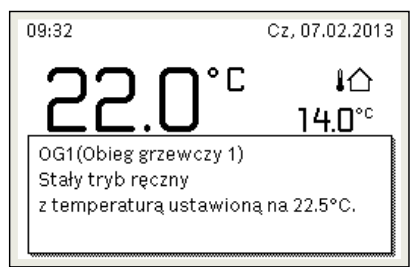

6 720 807 410-04.1O

Wyświetli się wyskakujące okienko i temperatura w pomieszczeniu będzie trwale regulowana na ustawioną wartość.

 $\mathbf i$ 

Jeżeli dla danego obiegu grzewczego ustawiony został tryb regulacji stałej (np. dla basenu lub instalacji wentylacyjnej), to dla tego obiegu grzewczego tryb ręczny jest niedostępny.

#### <span id="page-9-2"></span>**3.5.5 Wywołanie żądanej temperatury w pomieszczeniu**

#### **Tryb automatyczny**

Gdy aktywny jest tryb automatyczny:

▶ Nacisnąć przycisk **auto**.

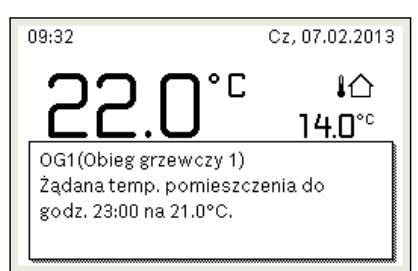

6 720 807 410-05.1O

Zostanie wyświetlone wyskakujące okienko z aktualną żądaną temperaturą w pomieszczeniu.

### **Tryb ręczny**

Gdy aktywny jest tryb ręczny:

▶ Nacisnąć przycisk **man**.

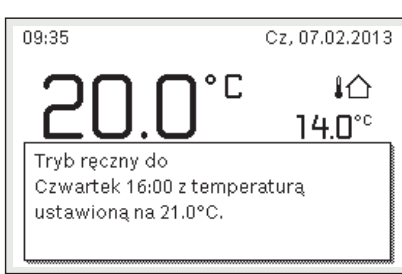

6 720 807 410-06.1O

Zostanie wyświetlone wyskakujące okienko z aktualną żądaną temperaturą w pomieszczeniu. Gdy aktywny jest tryb ręczny o ograniczonym czasie trwania, dodatkowo wyświetlane jest, kiedy zostanie on zakończony.

### <span id="page-10-0"></span>**3.5.6 Tymczasowa zmiana temperatury pomieszczenia**

## **Utrzymanie trybu automatycznego**

Gdy aktywny jest tryb automatyczny:

▶ Obrócić i nacisnąć pokrętło nastawcze, aby ustawić żądaną temperaturę w pomieszczeniu. Zakres czasowy, którego dotyczy zmiana, jest wyróżniony na tle

pozostałych zakresów.

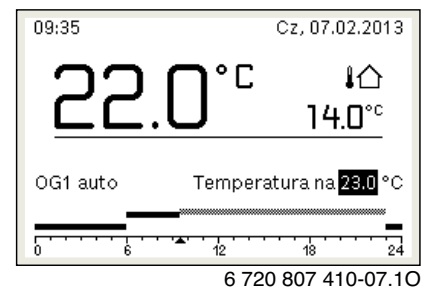

Zmiana obowiązuje do momentu osiągnięcia kolejnego czasu przełączenia programu czasowego.

Anulowanie zmiany temperatury:

▶ Obracać i nacisnąć pokrętło nastawcze, aby ustawić wartość podaną w programie czasowym.

#### **-lub-**

▶ Aktywować tryb ręczny, a następnie z powrotem tryb automatyczny. Zakres czasowy, którego dotyczyła zmiana, ponownie wyświetlany jest tak samo, jak pozostałe zakresy.

#### **Tymczasowa aktywacja trybu ręcznego**

▶ Nacisnąć przycisk **man**, aż na wyświetlaczu aktywuje się pole do wprowadzania czasu trwania trybu ręcznego.

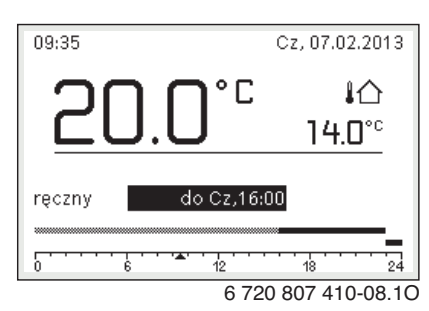

- ▶ Obracać i nacisnąć pokrętło nastawcze, aby ustawić czas trwania, na maks. 48 godzin.
- ▶ W razie potrzeby ustawić żądaną temperaturę w pomieszczeniu w taki sam sposób, co w trybie automatycznym.

Anulowanie ograniczenia czasowego dla trybu ręcznego:

- ▶ Ustawić czas trwania dłuższy niż 48 godzin.
- Na wyświetlaczu ukazuje się **stale**.

### **-lub-**

▶ Aktywować tryb automatyczny i następnie tryb ręczny.

### <span id="page-10-1"></span>**3.5.7 Trwała zmiana temperatury pomieszczenia**

#### **Tryb automatyczny**

Jeśli w punkcie menu **Ogrzew.** > **Program czasowy** > **Rodzaj prog.czas.** aktywne jest ustawienie **2 poziomy temperatury**:

- ▶ Otworzyć menu główne.
- ▶ Otworzyć menu **Ogrzew.** > **Ustawienia temperatury** > **Ogrzew.** lub **Obniż.**.

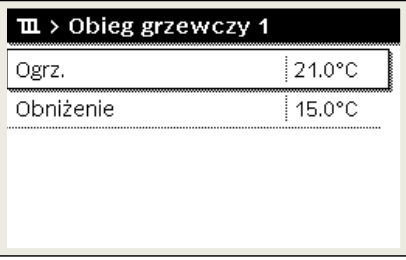

6 720 807 410-11.1O

- ▶ Ustawić temperatury dla trybu grzania i trybu obniżenia i potwierdzić lub wybrać **Ogrzewanie wył.** dla trybu obniżenia i potwierdzić.
- ▶ Tryby pracy **Ogrzew.** i **Obniż.** za pomocą programu czasowego przypisać do żądanych odcinków czasu.

Jeśli w punkcie menu **Ogrzew.** > **Program czasowy** > **Rodzaj prog.czas.** aktywne jest ustawienie **Dowolne ustawienie temperatury**:

- ▶ Otworzyć menu główne.
- ▶ Otworzyć menu **Ogrzew.** > **Próg obniżenia**.

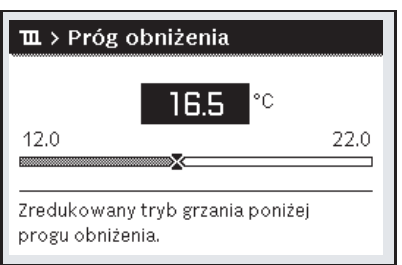

6 720 815 797-22.1O

- ▶ Ustawić temperaturę i zatwierdzić.
- ▶ Dostosowanie ustawień temperatury za pomocą programu czasowego.

Jeśli przez dany odcinek czasu temperatura leży poniżej ustawionego progu obniżenia, w tym odcinku czasu aktywny jest tryb obniżenia (np. ograniczony tryb grzania lub ogrzewanie wyłączone).

#### **Tryb ręczny**

▶ W razie potrzeby nacisnąć przycisk **man**, aby aktywować tryb ręczny.

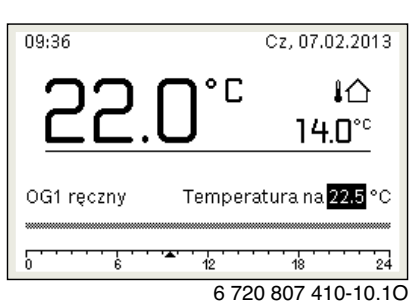

▶ Obracać i nacisnąć pokrętło nastawcze, aby ustawić temperaturę.

### <span id="page-11-0"></span>**Otwarcie menu do dostosowywania programu czasowego dla ogrzewania**

- ▶ Otworzyć menu główne.
- ▶ Otworzyć menu **Ogrzew.** > **Program czasowy** > **Mój program czasowy 1** lub **2**.

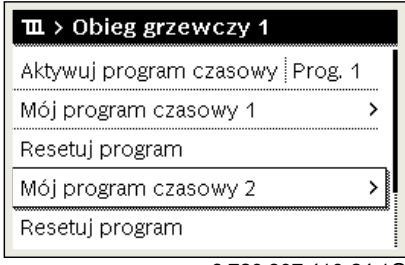

6 720 807 410-24.1O

### **Wybrać dzień tygodnia lub grupę dni**

- ▶ Otworzyć menu do dostosowywania programu czasowego dla ogrzewania.
- ▶ Nacisnać pokretło nastawcze, aby aktywować pole do wprowadzania dnia tygodnia lub grupy dni.
- ▶ Wybrać dzień tygodnia lub grupę dni i potwierdzić.

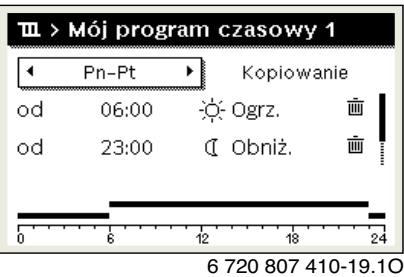

#### **Przesunięcie czasu przełączenia**

- ▶ Otworzyć menu do dostosowywania programu czasowego dla ogrzewania.
- ▶ Aby aktywować pole do wprowadzania czasu przełączenia, obrócić i nacisnąć pokrętło nastawcze.
- ▶ Ustawić czas przełączenia i zatwierdzić.

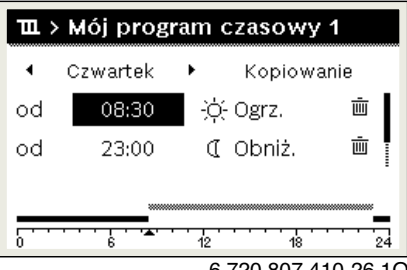

6 720 807 410-26.1O

**Ustawienie temperatury/trybu pracy dla odcinka czasu** Jeśli w punkcie menu **Ogrzew.** > **Program czasowy** > **Rodzaj prog.czas.** aktywne jest ustawienie **Dowolne ustawienie temperatury**:

- ▶ Otworzyć menu do dostosowywania programu czasowego dla ogrzewania.
- Aby aktywować pole do wprowadzania temperatury dla odcinka czasu, obrócić i nacisnąć pokrętło nastawcze.
- ▶ Ustawić temperaturę i zatwierdzić.

#### Jeśli w punkcie menu **Ogrzew.** > **Program czasowy** > **Rodzaj prog.czas.** aktywne jest ustawienie **2 poziomy temperatury**:

- ▶ Otworzyć menu do dostosowywania programu czasowego dla ogrzewania.
- ▶ Aby aktywować pole do wprowadzania trybu pracy dla odcinka czasu, obrócić i nacisnąć pokrętło nastawcze.

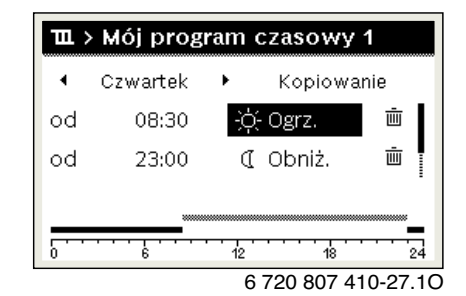

▶ Ustawić tryb pracy i potwierdzić.

### **Dodawanie czasu przełączenia**

- ▶ Otworzyć menu do dostosowywania programu czasowego dla ogrzewania.
- ▶ Wybrać puste pole wprowadzania pod ostatnim czasem przełączania.

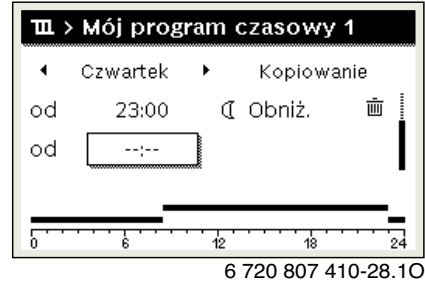

▶ Aby aktywować pole wprowadzania, nacisnąć pokrętło nastawcze. Nowy czas przełączania zostaje automatycznie dodany.

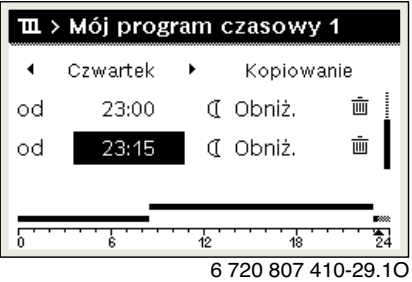

▶ Ustawić czas przełączenia i zatwierdzić. Czasy przełączenia zostają automatycznie uszeregowane w porządku chronologicznym.

## **Usuwanie czasu przełączenia**

- ▶ Otworzyć menu do dostosowywania programu czasowego dla ogrzewania.
- ▶ Wybrać symbol usuwania czasu przełączenia ( $\text{m}$ ) i potwierdzić.

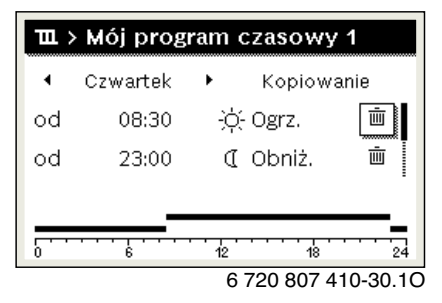

Symbol odnosi się do czasu przełączenia wyświetlanego w tym samym wierszu.

▶ Aby usunąć czas przełączenia, wybrać **Tak** i potwierdzić. Poprzedni przedział czasowy zostanie przedłużony aż do następnego czasu przełączenia. Czasy przełączenia zostają automatycznie uszeregowane w porządku chronologicznym.

#### **Kopiowanie programu czasowego**

- ▶ Otworzyć menu do dostosowywania programu czasowego dla ogrzewania.
- ▶ Wybrać dzień tygodnia, który ma zostać skopiowany, np. czwartek.

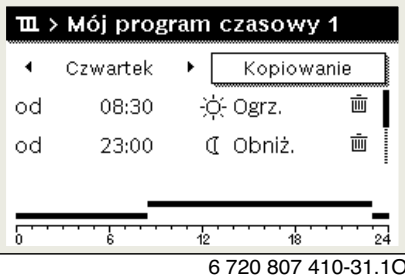

- ▶ Wybrać i potwierdzić **Kopiuj**.
- Zostanie wybrana lista wyboru z dniami tygodnia.
- ▶ Wybrać dni tygodnia (np. poniedziałek i wtorek), które mają zostać nadpisane wybranym wcześniej programem czasowym.

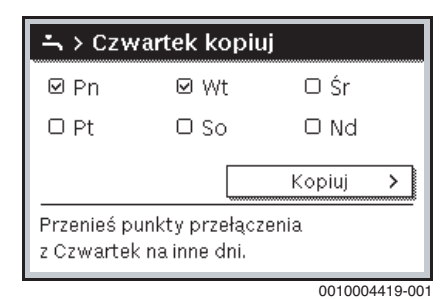

▶ Wybrać i potwierdzić **Kopiuj**.

### <span id="page-12-0"></span>**3.5.9 Ustawianie rodzaju programu czasowego**

- ▶ Otworzyć menu główne.
- ▶ Otworzyć **Ogrzew.** > **Program czasowy** > **Rodzaj prog.czas.**.

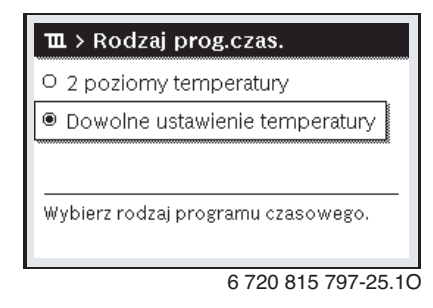

▶ Wybrać **2 poziomy temperatury** lub **Dowolne ustawienie temperatury** i potwierdzić.

#### <span id="page-12-1"></span>**3.5.10 Wybór aktywnego programu czasowego dla ogrzewania**

- ▶ Otworzyć menu główne.
- ▶ Otworzyć **Ogrzew.** > **Program czasowy** > **Aktywuj program czasowy**.

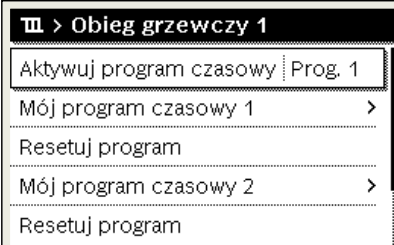

6 720 807 410-22.1O

▶ Wybrać **Mój program czasowy 1** lub **2** i potwierdzić.

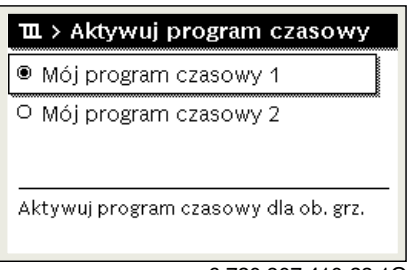

6 720 807 410-23.1O

Moduł obsługowy pracuje w trybie automatycznym z wybranym programem czasowym. Gdy zainstalowane są 2 obiegi grzewcze lub ich większa liczba, ustawienie to obowiązuje tylko dla wybranego obiegu grzewczego.

#### <span id="page-12-2"></span>**3.5.11 Zmiana nazwy programu czasowego lub obiegu grzewczego**

Programom czasowym i obiegom grzewczym wstępnie przyporządkowane są nazwy standardowe.

#### **Otworzyć menu zmiany nazwy programu czasowego**

- ▶ Otworzyć menu główne.
- ▶ Otworzyć menu **Ogrzew.** > **Program czasowy** > **Zmień nazwę prog. czas.**.

Migający kursor wskazuje pozycję, w której rozpoczyna się wprowadzanie znaków.

**Otworzyć menu zmiany nazwy obiegu grzewczego (dostępne tylko, jeśli zainstalowane są 2 obiegi grzewcze lub więcej).**

- ▶ Otworzyć menu główne.
- ▶ Otworzyć menu **Ogrzew.** > **Zmień nazwę obiegu grzew.** > **Obieg grzewczy 1** (lub innego obiegu grzewczego).

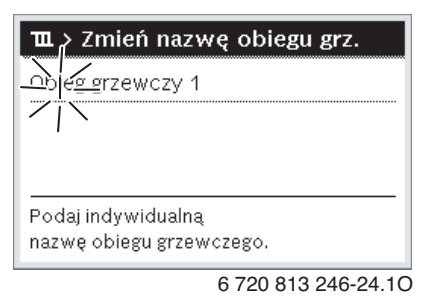

Migający kursor wskazuje pozycję, w której rozpoczyna się wprowadzanie znaków.

### **Wprowadzanie znaków**

- ▶ Otworzyć menu zmiany nazwy programu czasowego lub obiegu grzewczego.
- ▶ Obracając pokrętło nastawcze, przesunąć kursor na żądane miejsce.
- ▶ Aktywować pole do wprowadzania znaków (z prawej strony kursora), naciskając pokrętło nastawcze.
- ▶ Wybrać znak i potwierdzić.

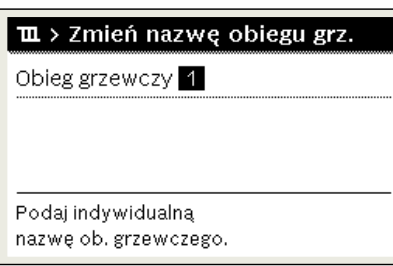

6 720 807 410-34.1O

Wybrany znak zostanie wprowadzony. Aktywne jest następne pole do wprowadzania znaków.

▶ Aby zakończyć wprowadzanie, nacisnąć przycisk d.

#### **Usuwanie znaków/resetowanie nazwy**

Aby usunąć znak:

- ▶ Otworzyć menu zmiany nazwy programu czasowego lub obiegu grzewczego.
- Obracając pokrętło nastawcze, przesunąć kursor za znak, który ma zostać usunięty.
- ▶ Aktywować pole do wprowadzania znaków, naciskając pokrętło nastawcze.
- ▶ Wybrać znak **<C** i potwierdzić.

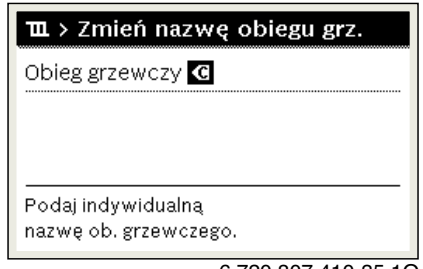

6 720 807 410-35.1O

Znak z lewej strony pola wprowadzania zostaje usunięty.

Aby zresetować nazwę:

▶ Usunąć wszystkie znaki.

Nazwa standardowa zostanie automatycznie wprowadzona ponownie.

# <span id="page-13-0"></span>**3.5.12 Ustawianie c.w.u.**

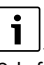

Gdy funkcja dezynfekcji termicznej jest włączona, podgrzewacz pojemnościowy c.w.u. jest podgrzewany do ustawionej temperatury. C.w.u. o wyższej temperaturze może być używana do dezynfekcji termicznej systemu przygotowania c.w.u.

▶ Przestrzegać wymogów wynikających z rozporządzenia DVGW arkusz roboczy W 511, warunki pracy dla pompy cyrkulacyjnej, w tym jakość wody, oraz instrukcji urządzenia grzewczego.

### **Otwieranie menu z ustawieniami c.w.u.**

- ▶ Otworzyć menu główne.
- ▶ Otworzyć menu **C.w.u.**.

| $\div$ C.W.U.          |  |
|------------------------|--|
| Jednorazowe ładowanie  |  |
| Ustawienia temperatury |  |
| Program czasowy        |  |
| Cyrkulacia             |  |
| Dezynfekcja termiczna  |  |

6 720 807 410-36.1O

# **Aktywacja jednorazowego ładowanie**

## **(natychmiastowa funkcja c.w.u.)**

Jeśli ciepła woda jest potrzebna poza porami ustawionymi w programie czasowym:

- ▶ Otworzyć menu z ustawieniami c.w.u.
- ▶ Wybrać i potwierdzić **Jednorazowe ładowanie** > **Uruchom teraz**.

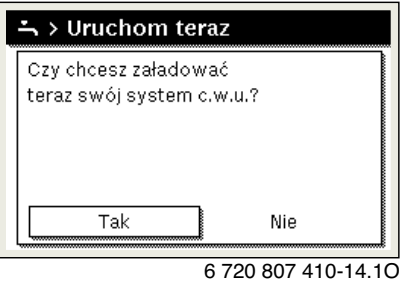

- ▶ W wyskakującym okienku wybrać **Tak** i potwierdzić.
- Przygotowanie c.w.u. (nagrzanie podgrzewacza lub podtrzymanie ciepła w urządzeniach dwufunkcyjnych) jest od razu aktywne. Po upłynięciu ustawionego czasu podtrzymania jednorazowe ładowanie zasobnika wyłącza się automatycznie.

### **Zmiana temperatury c.w.u.**

Maksymalna temperatura c.w.u. ograniczona jest przez ustawienie na urządzeniu grzewczym. Gdy wartość maksymalna na urządzeniu grzewczym zostanie zwiększona, na module obsługowym możliwe jest ustawienie odpowiednio wyższej temperatury c.w.u.

- ▶ Otworzyć menu z ustawieniami c.w.u.
- ▶ Wybrać i potwierdzić **Ustawienia temperatury** > **C.w.u.** lub **Ustawienia temperatury** > **Redukcja c.w.u.**.

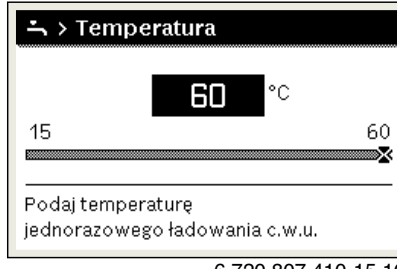

6 720 807 410-15.1O

- ▶ Ustawić zadaną temperaturę c.w.u. i potwierdzić. Jeśli wartość maksymalna temperatury c.w.u. przekracza 60 °C, wyświetlane jest ostrzeżenie przed oparzeniem.
- ▶ Ustawić temperaturę c.w.u. ≤ 60 °C i potwierdzić.

#### **-lub-**

▶ Potwierdzić ustawienie > 60 °C.

Przegląd menu,  $\rightarrow$  rozdzia[ł 3.5.12](#page-13-0), stron[a 14](#page-13-0).

#### <span id="page-14-0"></span>**3.5.13 Dostosowanie ustawień dot. przygotowania c.w.u. za pomocą programu czasowego**

#### **Otworzyć menu do dostosowywania programu czasowego dla przygotowania c.w.u.**

- ▶ Otworzyć menu główne.
- ▶ Otworzyć menu **C.w.u.** > **Program czasowy**.

#### **Wybór programu czasowego/trybu pracy dla przygotowania c.w.u.**

- ▶ Otworzyć menu do dostosowywania programu czasowego dla przygotowania c.w.u.
- ▶ Otworzyć menu **Tryb pracy**.

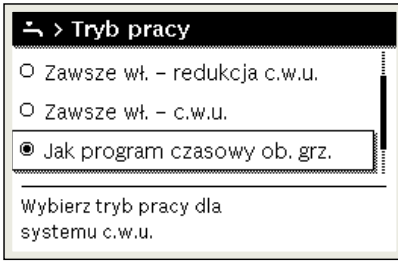

6 720 807 410-37.1O

▶ Wybrać tryb pracy i potwierdzić.

Aby aktywować ciągłe przygotowanie c.w.u.:

▶ Wybrać **Zawsze wł. – redukcja c.w.u.** lub **Zawsze wł. – c.w.u.** i potwierdzić.

**Zawsze wł. – redukcja c.w.u.** wykorzystuje ustawioną temperaturę **Redukcja c.w.u.**  $(\rightarrow$  rozdz[. 3.5.12 "Ustawianie c.w.u."](#page-13-0), str[. 14](#page-13-0)).

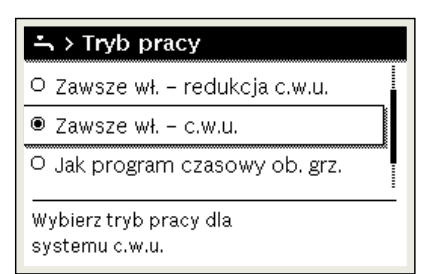

6 720 807 410-39.1O

### <span id="page-14-1"></span>**3.5.14 Dostosowanie programu czasowego dla cyrkulacji c.w.u.**

- ▶ Otworzyć menu główne.
- ▶ Otworzyć menu **C.w.u.** > **Cyrkulacja** > **Tryb pracy**.

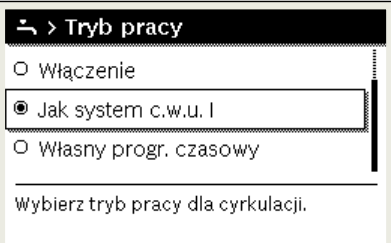

6 720 807 410-40.1O

- ▶ Wybrać i potwierdzić **Własny program czasowy**.
- ▶ Otworzyć menu **Cyrkulacja** > **Mój prog. czas. cyrkulacji**.
- $\blacktriangleright$  Ustawić program czasowy dla cyrkulacji w ten sam sposób, co program czasowy dla ogrzewania.

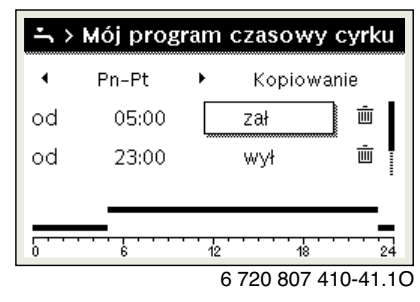

Jeżeli pompa cyrkulacyjna została włączona przez program czasowy (**wł.**), działa zgodnie z ustawieniami w punkcie **Częstotliwość włączania**.

Jeżeli pompa cyrkulacyjna została wyłączona przez program czasowy (**wył.**), nie pracuje.

#### <span id="page-14-2"></span>**3.5.15 Ustawienie programu urlopowego**

### **Otwieranie menu programu urlopowego**

- ▶ Otworzyć menu główne.
- ▶ Otworzyć menu **Urlop** > **Urlop 1**, **2**, **3**, **4** lub **5**.

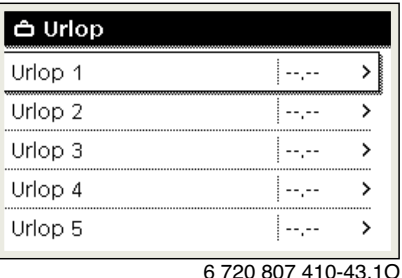

Jeżeli okres urlopu dla wybranego programu urlopowego jest ustawiony, wyświetlane jest odpowiednie menu **Urlop 1**, **2**, **3**, **4** lub **5**.

### **Ustawianie okresu urlopu**

- ▶ Otworzyć menu programu urlopowego.
- ▶ Jeżeli okres urlopu dla wybranego programu urlopowego jest już ustawiony, otworzyć menu **Okres urlopu**.
- ▶ Wybrać dzień, miesiąc i rok dla punktów **Początek:** oraz **Koniec:** okresu urlopu i potwierdzić.

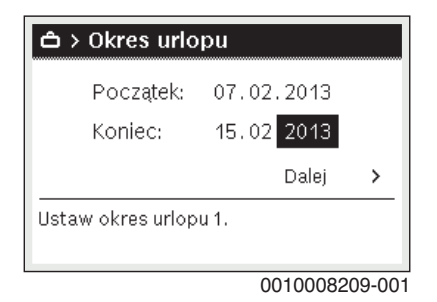

▶ Aby zakończyć wprowadzanie, wybrać **Dalej** i potwierdzić.

## **Ustawianie ogrzewania i c.w.u. dla programu urlopowego**

- ▶ Otworzyć menu dla programu urlopowego.
- ▶ Otworzyć menu **Wybór obiegu grz./c.w.u.**.

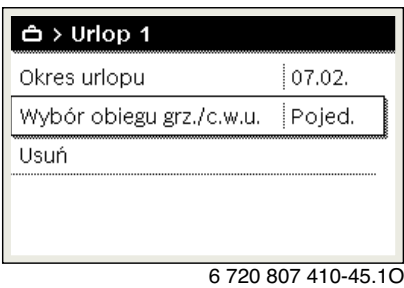

▶ Wybrać obiegi grzewcze i systemy c.w.u i potwierdzić.

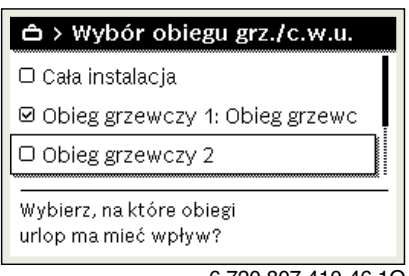

6 720 807 410-46.1O

- ▶ Program urlopowy obowiązuje dla wybranych obiegów grzewczych i systemów c.w.u.
- ▶ Aby zakończyć wybieranie, wybrać **Dalej** i potwierdzić.
- ▶ Sprawdzić ustawienia dla **Ogrzew.** i **C.w.u.** w menu dla wybranego programu urlopowego i ew. dostosować je.

### **Przerwanie programu urlopowego**

W trakcie programu urlopowego wskazywana jest informacja, do kiedy program będzie aktywny.

Jeśli zamontowane są 2 obiegi grzewcze lub ich większa liczba, to przed przerwaniem programu urlopowego należy wybrać żądany obieg grzewczy na wskazaniu standardowym.

- ▶ Nacisnąć przycisk **man**. Moduł obsługowy przez cały czas reguluje temperaturę w pomieszczeniu na wartość ustawioną w trybie ręcznym.
- ▶ Ew. ustawić zadaną temperaturę w pomieszczeniu.
- ▶ Nacisnąć przycisk **auto**, aby kontynuować program urlopowy.

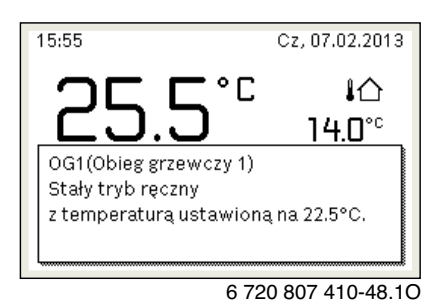

Jeśli program urlopowy jest ustawiony na **Jak sobota**:

▶ Tymczasowa zmiana temperatury w pomieszczeniu (tryb automatyczny) Zmiana obowiązuje do momentu osiągnięcia kolejnego czasu przełączenia programu czasowego.

### **Usuwanie programu urlopowego**

- ▶ Otworzyć menu programu urlopowego.
- ▶ Wybrać i potwierdzić **Usuń**.
- ▶ W wyskakującym okienku wybrać **Tak** i potwierdzić.

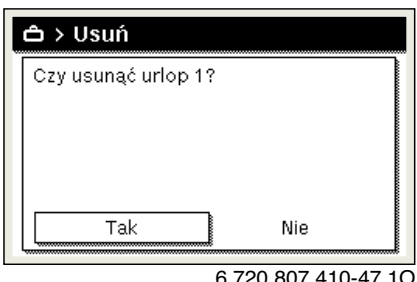

Program urlopowy jest usunięty.

#### <span id="page-15-0"></span>**3.5.16 Inne ustawienia**

#### **Ustawienie języka**

- ▶ Otworzyć menu główne.
- ▶ Otworzyć menu **Ustawienia** > **Język**.

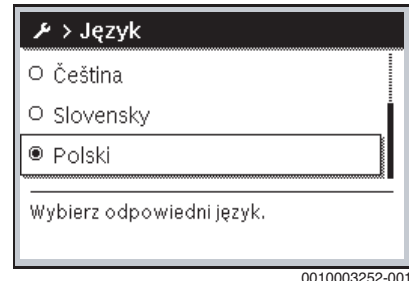

▶ Wybrać język i potwierdzić.

## **Ustawienie godziny i daty**

Jeżeli moduł obsługowy przez dłuższy czas był pozbawiony zasilania, należy ustawić datę i godzinę:

▶ Przywrócić zasilanie.

Na module obsługowym wyświetlany jest ekran ustawiania daty.

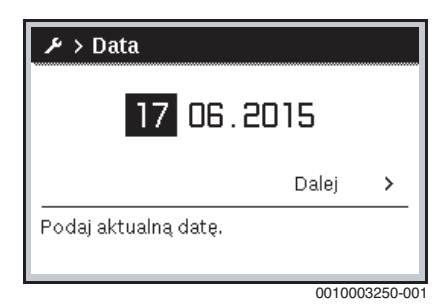

- ▶ Ustawić dzień, miesiąc i rok i potwierdzić.
- ▶ Potwierdzić za pomocą **Dalej**.

Na module obsługowym wyświetlany jest ekran ustawiania godziny.

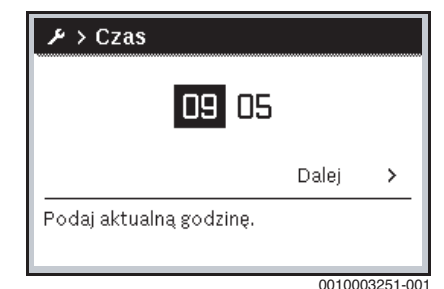

- ▶ Ustawić godzinę i minuty i potwierdzić.
- ▶ Potwierdzić za pomocą **Dalej**. Do ponownego uruchomienia nie są wymagane żadne dodatkowe ustawienia.

#### **Włączenie/wyłączenie blokady przycisków**

Aby włączyć lub wyłączyć blokadę przycisków:

▶ Nacisnąć równocześnie pokrętło nastawcze i przycisk **auto**, aż symbol klucza na wyświetlaczu zniknie/zgaśnie.

#### <span id="page-16-0"></span>**3.5.17 Menu Ulubione**

Przycisk **fav** umożliwia bezpośredni dostęp do często wykorzystywanych funkcji dla obiegu grzewczego 1. Funkcja przycisku **fav** jest niezależna od tego, który obieg grzewczy jest wybrany na wskazaniu standardowym.

Naciśnięcie przycisku **fav** po raz pierwszy po uruchomieniu modułu obsługowego powoduje otwarcie menu służącego do konfiguracji menu ulubionych.

Aby zmienić ustawienia za pomocą menu Ulubione:

- ▶ Nacisnąć przycisk **fav**.
- ▶ Wybrać funkcie Ulubione i potwierdzić.
- ▶ Zmienić ustawienia obsługa identyczna jak w menu głównym.

Aby dostosować menu Ulubionych:

- ▶ Naciskać przycisk **fav**, aż wyświetlone zostanie menu służące do konfiguracji menu Ulubionych. Zostaną wyświetlone wszystkie punkty menu dostępne dla menu Ulubione.
- ▶ Wybrać punkt menu i potwierdzić.
- ▶ Aby aktywować punkt menu w menu Ulubione wybrać **Tak** i potwierdzić.
- ▶ Aby dezaktywować punkt menu w menu Ulubione wybrać **Nie** i potwierdzić.

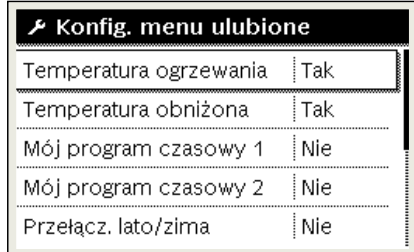

6 720 807 410-20.1O

▶ Zakończyć konfigurację menu Ulubionych przyciskiem d. Zmiany zostają natychmiast wprowadzone.

### <span id="page-16-1"></span>**3.5.18 Włączanie i wyłączanie ogrzewania/przygotowania c.w.u.**

Dla określonych urządzeń grzewczych możliwe jest włączanie i wyłączanie ogrzewania oraz przygotowanie c.w.u. na module obsługowym.

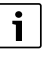

Jeśli zainstalowany jest moduł kaskadowy, włączanie i wyłączanie ogrzewania oraz przygotowania c.w.u. na module obsługowym nie jest możliwe (niezależnie od typu urządzenia grzewczego).

#### **Wyłączanie ogrzewania (lub przygotowania c.w.u.)**

- ▶ Otworzyć menu główne.
- ▶ Otworzyć menu **Źródło ciepła** > **Ogrzew.** (lub **C.w.u.**).
- ▶ Wybrać i potwierdzić **Wył.**.

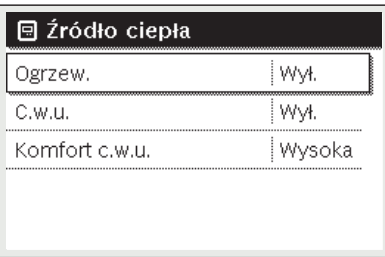

0010008235-003

#### **Włączanie ogrzewania (lub przygotowania c.w.u.)**

Aby włączyć ogrzewanie (lub przygotowanie c.w.u.):

- ▶ Otworzyć menu główne.
- ▶ Otworzyć menu **Źródło ciepła** > **Ogrzew.** (lub **C.w.u.**).
- ▶ Wybrać i potwierdzić **Wł.**.

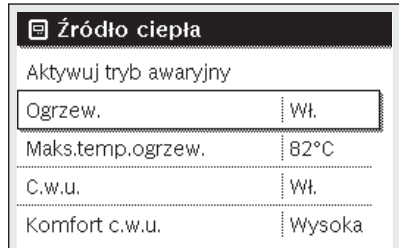

0010008234-003

Aby ustawić maksymalną temperaturę zasilania dla ogrzewania:

- ▶ Otworzyć menu główne.
- ▶ Otworzyć menu **Źródło ciepła** > **Maks.temp.ogrzew.**.
- ▶ Ustawić temperaturę i zatwierdzić. Instalacja wraca do aktywnego wcześniej trybu pracy.

## <span id="page-17-0"></span>**3.5.19 Tryb awaryjny**

## **Aktywacja trybu awaryjnego (tryb ręczny)**

W trybie awaryjnym urządzenie grzeje. Palnik pracuje aż do osiągnięcia temperatury zasilania zadanej dla trybu awaryjnego. Zależnie od konfiguracji instalacji przygotowanie c.w.u. jest aktywne lub nie.

 $\mathbf i$ 

Dla trybu awaryjnego musi być włączony tryb grzania.

Aby aktywować tryb awaryjny:

- ▶ Otworzyć menu główne.
- ▶ Otworzyć menu **Źródło ciepła** > **Aktywuj tryb awaryjny**.

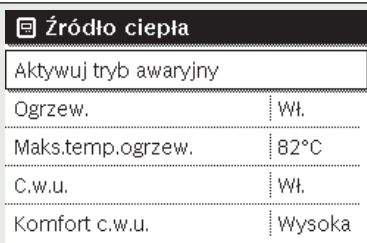

0010008240-003

▶ W wyskakującym okienku wybrać **Tak** i potwierdzić.

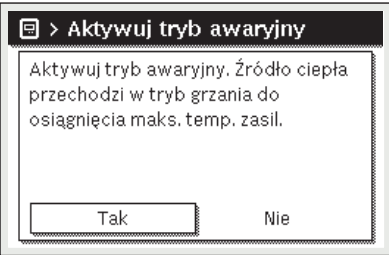

0010008239-002

Instalacja pracuje w trybie awaryjnym,

Aby ustawić temperaturę zasilania dla trybu awaryjnego:

- ▶ Otworzyć menu główne.
- ▶ Otworzyć menu **Źródło ciepła** > **Tryb awaryjny temp. zasil.**.
- ▶ Ustawić temperaturę i zatwierdzić.

## **Wyłączanie trybu awaryjnego**

- ▶ Otworzyć menu główne.
- ▶ Wybrać menu **Źródło ciepła** > **Wyłącz tryb awaryjny** i potwierdzić.

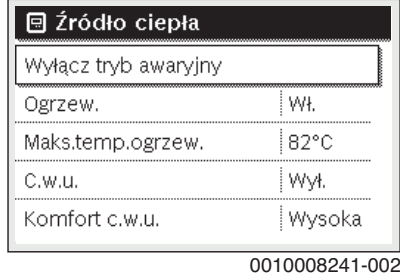

▶ W wyskakującym okienku wybrać **Tak** i potwierdzić. Instalacja wraca do aktywnego wcześniej trybu pracy.

# <span id="page-17-1"></span>**3.6 Obsługa i kontrola instalacji ogrzewczej za pomocą aplikacji lub portalu internetowego**

Kocioł grzewczy zawiera (dotyczy wybranych krajów) moduł IP  $\circledS$ . Moduł IP umożliwia sterowanie i kontrolę kotła grzewczego za pomocą mobilnego urządzenia końcowego (aplikacja na smartfony i tablety) lub komputera (przeglądarka internetowa). Moduł IP pełni funkcję interfejsu pomiędzy instalacją ogrzewczą a siecią (LAN).

 $\mathbf i$ 

Więcej informacji na ten temat można znaleźć na stronie www.buderus.de/Konnektivitaet (np. przez zeskanowanie kodu QR widocznego obok).

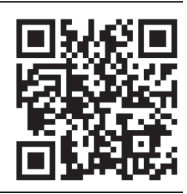

Regulator spełnia zharmonizowane normy UE zgodnie z dyrektywą WE 2006/95 (sprzęt elektryczny/dyrektywa niskonapięciowa, oznakowanie CE). Regulator posiada przyłącze sieciowe (RJ45),do którego poprzez odpowiednie połączenie kablowe można podłączyć urządzenia komunikacyjne techniki informacyjnej (np. router) posiadające oznakowanie CE.

Urządzenia komunikacyjne techniki informacyjnej muszą spełniać normę EN 60950-1 dla bezpieczeństwa elektrycznego.

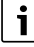

Aby można było korzystać z pełnego zakresu funkcji, wymagany jest dostęp do Internetu i router z wolnym przyłączem sieciowym (gniazdo RJ45). Może to być związane z dodatkowymi kosztami.

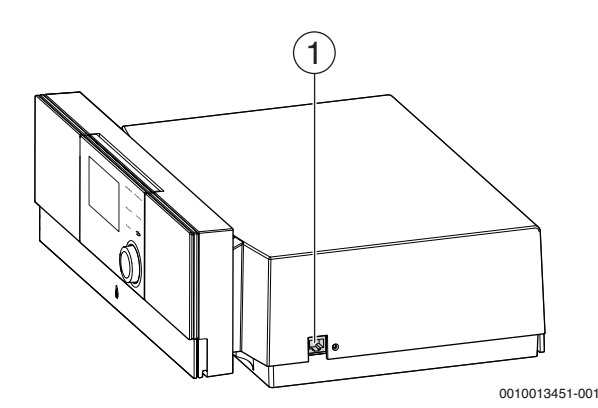

*Rys. 7 Przyłącze sieciowe z danymi logowania*

[1] Przyłącze sieciowe (RJ45) po prawej stronie regulatora

#### **Uruchamianie modułu IP**

 $\mathbf i$ 

Do uruchomienia i eksploatacji modułu IP wymagane jest stałe połączenie z Internetem:

▶ Zastosować się do dokumentacji routera.

Wstępne ustawienia na routerze:

- DHCP aktywny
- Porty 5222 i 5223 nie mogą być zablokowane
- Dostępny wolny adres IP
- Filtrowanie adresów (filtr MAC) dostosowane do modułu.

Wprowadzić wstępnie ustawione login i hasło.

Dane logowania są nadrukowane na etykiecie z boku regulatora  $(\rightarrow$  rys[. 2](#page-6-1)).

### **Testowanie połączenia**

Aby sprawdzić, czy komunikacja między modułem IP a instalacją ogrzewczą przebiega prawidłowo:

- $\triangleright$  Nacisnąć przycisk Reset ( $\rightarrow$  rys[. 2](#page-6-1), str[. 7](#page-6-0)) na module obsługowym.
- ▶ Przestrzegać treści instrukcii obsługi modułu obsługowego.
- Po zakończeniu testu połączenia:
- ▶ Ustawić żądany tryb pracy.

#### **Dane logowania do modułu IP**

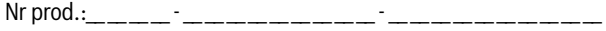

 $Login:$ 

 $\text{Haslo:}$   $\blacksquare$ 

Mac: \_\_\_ \_\_\_ - \_\_\_ - \_\_\_ - \_\_\_ - \_\_\_ - \_\_\_ - \_\_\_ - \_\_\_ -

#### **Reset danych logowania**

# $\mathbf{i}$

Hasło można zresetować wyłącznie na module obsługowym Logamatic RC310.

▶ Przestrzegać treści instrukcji obsługi modułu obsługowego.

W razie zapomnienia spersonalizowanych danych logowania lub hasła:

- Zresetować hasło na module obsługowym. Zostaną przywrócone ustawione fabrycznie dane logowania.
- ▶ Ponownie skonfigurować aplikację na mobilnym urządzeniu końcowym (np. smartfonie).

Po uruchomieniu aplikacji:

▶ Wprowadzić ustawione fabrycznie dane logowania i postępować zgodnie z informacjami wyświetlanymi w oknie dialogowym.

#### **Usuwanie usterek**

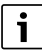

Informacje dotyczące usuwania usterek na mobilnym urządzeniu końcowym znajdują się w odpowiedniej instrukcji dostawcy zewnętrznego.

i

Usterki mające wpływ na funkcjonalność aplikacji wskazywane są także w samej aplikacji (np. brak połączenia z serwerem XMPP, brak połączenia z Logamatic web KM, błędne hasło itd.).

### <span id="page-18-0"></span>**4 Wyłączenie urządzenia grzewczego z ruchu**

## *WSKAZÓWKA:*

### **Szkody materialne spowodowane przez mróz!**

Jeżeli urządzenie grzewcze nie znajduje się w pomieszczeniu zabezpieczonym przed mrozem i nie pracuje podczas mrozu, istnieje niebezpieczeństwo jego zamarznięcia. W trybie letnim lub przy zablokowanym trybie grzewczym istnieje zagrożenie zamarznięcia kotła.

- ▶ Instalacia ogrzewcza powinna być w miare możliwości stale załączona. **-lub-**
- ▶ Należy chronić instalację ogrzewczą przed zamarznięciem, w razie potrzeby zakład instalacyjny spuści wodę z przewodów wody grzewczej i użytkowej w najniższym punkcie. **-lub-**
- ▶ W przypadku stosowania środka przeciw zamarzaniu: co 2 lata lub po napełnieniu wody grzewczej sprawdzać, czy zapewniona jest konieczna ochrona przez środek do ochrony przed zamarzaniem.

## <span id="page-18-1"></span>**4.1 Wyłączenie urządzenia grzewczego za pomocą regulatora**

Wyłączyć urządzenie grzewcze za pomocą wyłącznika głównego regulatora. Palnik zostanie automatycznie wyłączony.

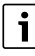

Urządzenie grzewcze ma zabezpieczenie przed blokadą pompy, które zapobiega zablokowaniu pompy układu grzewczego po dłuższej przerwie w pracy.

Przy wyłączonym urządzeniu grzewczym nie ma zabezpieczenia przed blokadą pompy.

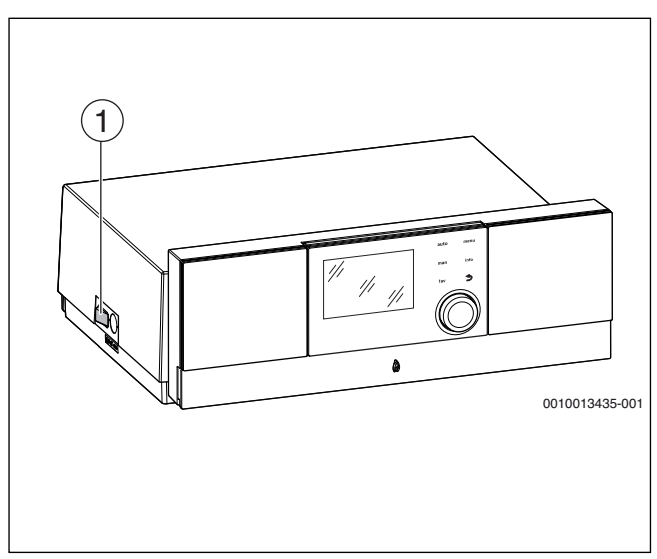

#### *Rys. 8 Wyłącznik główny*

[1] Wyłącznik główny

- ▶ Wyłączyć urządzenie grzewcze wyłącznikiem głównym [1]. Wskazanie statusu gaśnie (jeśli było włączone).
- ▶ Zamknać kurek gazowy lub zawór odcinający oleju.
- ▶ Jeżeli urządzenie grzewcze jest wyłączane z ruchu na dłuższy okres: przestrzegać wskazówek dot. ochrony przed zamarzaniem.

 $\mathbf{i}$ 

# <span id="page-19-0"></span>**4.2 Spuszczenie wody z instalacji ogrzewczej**

Spuszczanie wody grzewczej wygląda w każdej instalacji ogrzewczej inaczej. Z tego względu należy poprosić instalatora o objaśnienie tej sprawy.

Do spuszczania wody z instalacji ogrzewczej należy w jej najniższym miejscu zamontować zawór spustowy.

- ▶ Otworzyć odpowietrznik w najwyższym punkcie instalacji ogrzewczej.
- ▶ Za pomocą zaworu napełniająco-spustowego lub grzejnika spuścić wodę grzewczą w najniższym punkcie instalacji ogrzewczej.

## <span id="page-19-1"></span>**4.3 Awaryjne wyłączenie z ruchu urządzenia grzewczego**

 $\overline{\mathbf{i}}$ 

Urządzenie grzewcze wolno wyłączać bezpiecznikiem kotłowni lub wyłącznikiem awaryjnym instalacji tylko w sytuacji awaryjnej.

- ▶ Nigdy nie narażać samego siebie na niebezpieczeństwo. Własne bezpieczeństwo jest zawsze najważniejsze.
- ▶ Zamknąć dopływ paliwa zainstalowany w miejscu użytkowania.
- ▶ Odłączyć instalację grzewczą od napięcia wyłącznikiem awaryjnym lub odpowiednim bezpiecznikiem w budynku.

# <span id="page-19-2"></span>**5 Ochrona środowiska i utylizacja**

Ochrona środowiska to jedna z podstawowych zasad działalności grupy Bosch.

Jakość produktów, ekonomiczność i ochrona środowiska stanowią dla nas cele równorzędne. Ściśle przestrzegane są ustawy i przepisy dotyczące ochrony środowiska.

Aby chronić środowisko, wykorzystujemy najlepsze technologie i materiały, uwzględniając przy tym ich ekonomiczność.

## **Opakowania**

Nasza firma uczestniczy w systemach przetwarzania opakowań, działających w poszczególnych krajach, które gwarantują optymalny recykling.

Wszystkie materiały stosowane w opakowaniach są przyjazne dla środowiska i mogą być ponownie przetworzone.

## **Zużyty sprzęt**

Stare urządzenia zawierają materiały, które mogą być ponownie wykorzystane.

Moduły można łatwo odłączyć. Tworzywa sztuczne są oznakowane. W ten sposób różne podzespoły można sortować i ponownie wykorzystać lub zutylizować.

## **Zużyty sprzęt elektryczny i elektroniczny**

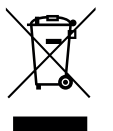

Ten symbol oznacza, że produktu nie wolno wyrzucać razem z innymi odpadami. Należy przekazać go do punktów zbierania odpadów w celu przetworzenia, segregacji, recyklingu i utylizacji.

Ten symbol dotyczy krajów, w których obowiązują przepisy dotyczące odpadów elektronicznych, na przykład dyrektywa w sprawie zużytego sprzętu elektrycznego i elektronicznego 2012/19/UE. Przepisy te określają zasady zwrotu i recyklingu zużytych urządzeń

elektronicznych, które należy uwzględnić w obowiązujących przepisach w każdym kraju.

Sprzęt elektroniczny może zawierać substancje niebezpieczne, dlatego należy go poddać recyklingowi w sposób odpowiedzialny, aby zminimalizować potencjalne szkody dla środowiska i ludzkiego zdrowia. Ponadto recykling odpadów elektronicznych pomaga chronić zasoby naturalne.

Aby uzyskać dodatkowe informacje na temat bezpiecznej dla środowiska utylizacji sprzętu elektrycznego i elektronicznego, należy skontaktować się z odpowiednimi władzami lokalnymi, firmą zajmującą się utylizacją odpadów domowych lub sprzedawcą, u którego zakupiono produkt. Dodatkowe informacje można znaleźć na stronie: www.weee.bosch-thermotechnology.com/

## <span id="page-19-3"></span>**6 Ustawienie ochrony przed zamarzaniem**

### **Ochrona przed zamarzaniem instalacji ogrzewczej:**

- ▶ Ustawić maksymalną temperaturę zasilania na 30 °C  $(\rightarrow$  rozdz[. 3.5](#page-7-5), str[. 8](#page-7-5)).
- **-lub-** Jeśli kocioł grzewczy powinien pozostać wyłączony:
- ▶ Zlecić domieszanie środka ochrony przed zamarzaniem do wody grzewczej i spuszczenie wody z obiegu c.w.u. (stosować się do danych producenta).

 $\mathbf{i}$ 

Wskazówki dotyczące dalszych funkcji znajdują się w instrukcji obsługi modułu obsługowego (osprzęt dodatkowy).

### **Ochrona przed zamarzaniem dla podgrzewacza c.w.u.**

## *WSKAZÓWKA:*

### **Uszkodzenie instalacji wskutek mrozu!**

Gdy urządzenie jest wyłączone (brak napięcia), ochrona przed zamarzaniem nie jest zagwarantowana.

▶ Domieszać do wody grzewczej środek ochrony przed zamarzaniem i spuścić wodę z obiegu c.w.u. (stosować się do danych producenta).

Przy wyłączonym przygotowaniu c.w.u. jest zapewnione zabezpieczenie podgrzewacza przed zamarznięciem.

▶ Wyłączenie przygotowania ciepłej wody użytkowej  $(\rightarrow$  rozdzia[ł 3.5](#page-7-5), str[. 8](#page-7-5)).

# <span id="page-19-4"></span>**7 Przeglądy i konserwacja**

# *WSKAZÓWKA:*

**Szkody rzeczowe spowodowane brakiem czyszczenia i konserwacji lub ich niewłaściwym wykonaniem!**

- ▶ Raz na rok należy zlecić wykonanie przeglądu, konserwacji i czyszczenia instalacji ogrzewczej przez upoważniony specjalistyczny zakład techniki grzewczej.
- Zaleca się podpisanie umowy na coroczne przeglądy i prowadzenie konserwacji w zależności od potrzeb.

# <span id="page-19-5"></span>**7.1 Dlaczego regularna konserwacja jest ważna?**

Z następujących powodów należy regularnie wykonywać prace konserwacyjne instalacji ogrzewczej:

- aby utrzymać wysoką sprawność instalacji i zapewnić jej ekonomiczną pracę (niskie zużycie paliwa)
- aby uzyskać wysoki stopień bezawaryjnej pracy
- aby proces spalania w kotle przebiegał w sposób bardzo przyjazny dla środowiska.

# <span id="page-19-6"></span>**7.2 Czyszczenie i pielęgnacja**

Obudowę kotła grzewczego można oczyścić namoczoną szmatką (wodą z mydłem). W żadnym wypadku nie stosować agresywnych i szorujących środków czystości, które mogłyby uszkodzić powłokę lakierniczą i elementy z tworzywa sztucznego.

# <span id="page-20-0"></span>**8 Wskazówki dotyczące oszczędzania energii**

### **Ekonomiczne ogrzewanie**

Kocioł skonstruowano w taki sposób, aby zużycie gazu i obciążenie środowiska naturalnego były możliwie najniższe, a jednocześnie zapewniony był wysoki komfort. Dopływ gazu do palnika jest regulowany odpowiednio do zapotrzebowania na ciepło danego mieszkania. Po osiągnięciu żądanego zapotrzebowania ciepła palnik zostanie całkowicie wyłączony poprzez regulację zał./wył.

### **Przeglądy i konserwacja**

Aby zużycie gazu i obciążenie środowiska były długotrwale jak najniższe, zalecamy zawarcie umowy o konserwacji i przeglądach z uprawnioną firmą serwisową. Umowa powinna zawierać postanowienie o corocznym przeglądzie i konserwacji w zależności od zapotrzebowania.

### **Regulacja instalacji grzewczej**

W Niemczech zgodnie z § 12 ustawy o oszczędzaniu energii (EnEV) zalecana jest regulacja ogrzewania za pomocą regulatora sterującego wg temperatury pomieszczenia lub regulatora sterującego wg temperatury zewnętrznej oraz zaworów termostatycznych.

Szczegółowe wskazówki znaleźć można w odnośnej instrukcji montażu i obsługi regulatora.

#### **Zawory termostatyczne**

Aby osiągnąć za każdym razem żądaną temperaturę pomieszczenia, należy całkowicie otworzyć zawory termostatyczne. Dopiero, gdy po dłuższym czasie temperatura nie zostanie osiągnięta, należy zmienić na regulatorze żądaną temperaturę pomieszczenia.

#### **Ogrzewanie podłogowe**

Nie ustawiać temperatury zasilania wyższej niż zalecana przez producenta maksymalna temperatura zasilania.

#### **Wietrzenie**

Nie pozostawiać uchylonych okien do wietrzenia. W przeciwnym wypadku pomieszczenie będzie stale traciło ciepło, bez znaczącej poprawy znajdującego się w nim powietrza. Lepsze jest całkowite otwarcie okien na krótki czas.

Podczas wietrzenia należy zamknąć zawory termostatyczne.

#### **Pompa cyrkulacyjna**

Pompę cyrkulacyjną dla c.w.u. ustawić za pomocą programu czasowego zgodnie z indywidualnymi wymaganiami użytkownika (np. rano, po południu, wieczorem).

### <span id="page-20-1"></span>**9 Wskazania robocze i usterek**

#### <span id="page-20-2"></span>**9.1 Wskazania usterek na module obsługowym**

Moduł obsługowy wyświetla usterkę na wskazaniu standardowym.

Przyczyną może być usterka modułu obsługowego, części, podzespołu lub urządzenia grzewczego albo nieprawidłowe lub niedopuszczalne ustawienie. Instrukcje do danej części lub podzespołu oraz podręcznik serwisowy ze szczegółowym opisem usterek zawierają dalsze wskazówki dotyczące usuwania usterek.

▶ Nacisnąć przycisk Wstecz.

Na wyświetlaczu pojawia się wyskakujące okienko, w którym wskazywana jest najpoważniejsza bieżąca usterka wraz z kodem usterki i kodem dodatkowym.

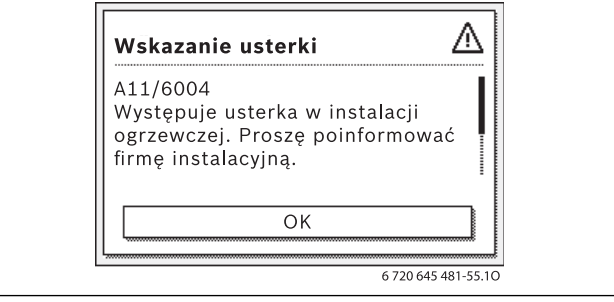

#### *Rys. 9 Wyskakujące okienko ze wskazaniem usterki*

Jeśli wystąpiło kilka usterek, na wyświetlaczu pokazywana jest ta o najwyższym priorytecie. Wyświetlane są kod usterki i kod dodatkowy. Instalator może na podstawie kodów określić przyczynę usterki. Po potwierdzeniu usterki (naciśnięcie pokrętła nastawczego) następuje przejście do ekranu standardowego. W wierszu informacji w dalszym ciągu wyświetlana jest informacja o usterce. Jeśli usterka jest jeszcze aktywna, naciśnięcie przycisku "Wstecz" spowoduje jej ponowne wyświetlenie. Przyczyną może być usterka modułu obsługowego, części, zespołu części lub urządzenia grzewczego. W miarę możliwości instalacja kontynuuje pracę, tzn. ogrzewanie jest nadal możliwe.

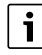

Stosować tylko oryginalne części zamienne. Szkody wynikające ze stosowania części zamiennych niedostarczonych przez producenta nie są objęte gwarancją.

Jeśli nie można usunąć usterki, należy zwrócić się do odpowiedniego technika serwisowego.

# <span id="page-21-0"></span>**9.2 Resetowanie usterki nieprzemijającej**

 $\triangleright$  Nacisnąć przycisk Reset na module obsługowym ( $\rightarrow$  rys[. 2](#page-6-1), str[. 7](#page-6-0)). Usterka przestaje być wskazywana na wyświetlaczu.

### **-lub-**

 $\blacktriangleright$  Nacisnąć przycisk Reset na automacie palnikowym ( $\rightarrow$  rys[. 10](#page-21-2)). Usterka przestaje być wskazywana na wyświetlaczu.

Urządzenie włącza się ponownie i na wyświetlaczu pojawia się wskazanie standardowe.

 $\mathbf i$ 

Jeżeli w określonym czasie na module obsługowym zostanie dokonanych zbyt wiele odblokowań, pojawia się kod usterki 5P 552. To wskazanie usterki można zresetować wyłącznie na automacie palnikowym.

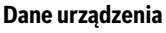

W przypadku zgłoszeń do serwisu wskazane jest podanie dokładniejszych informacji o posiadanym urządzeniu. Informacje te można znaleźć na tabliczce znamionowej lub na dodatkowej tabliczce znamionowej na osłonie. Logano plus (np. GB212-22): ......................................................... Nr seryjny: ................................................................................... Data produkcji (FD ...): .................................................................. Data uruchomienia: ....................................................................... Wykonawca instalacji: ....................................................................

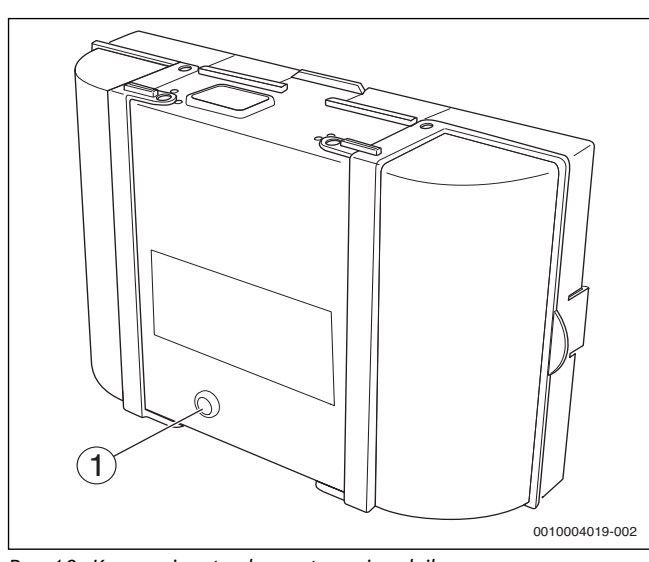

<span id="page-21-2"></span>*Rys. 10 Kasowanie usterek na automacie palnikowym*

[1] Przycisk reset

Jeżeli nie można usunąć usterki:

▶ Skontaktować się z uprawnioną firmą instalacyjną i podać typ kotła, kod roboczy i kod dodatkowy.

# <span id="page-21-1"></span>**9.3 Wskazania robocze**

Aby odczytać wskaźniki stanu pracy:

- ▶ Otworzyć menu **Info**.
- ▶ Wybrać menu **Informacja systemowa** i potwierdzić.

## ▶ Wyszukać punkt menu **Kod trybu pracy**.

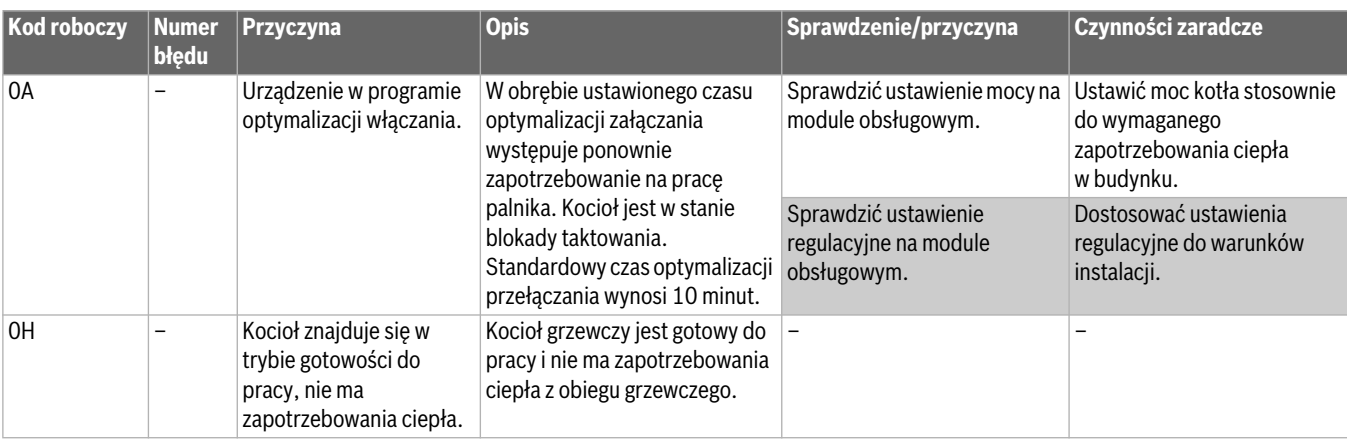

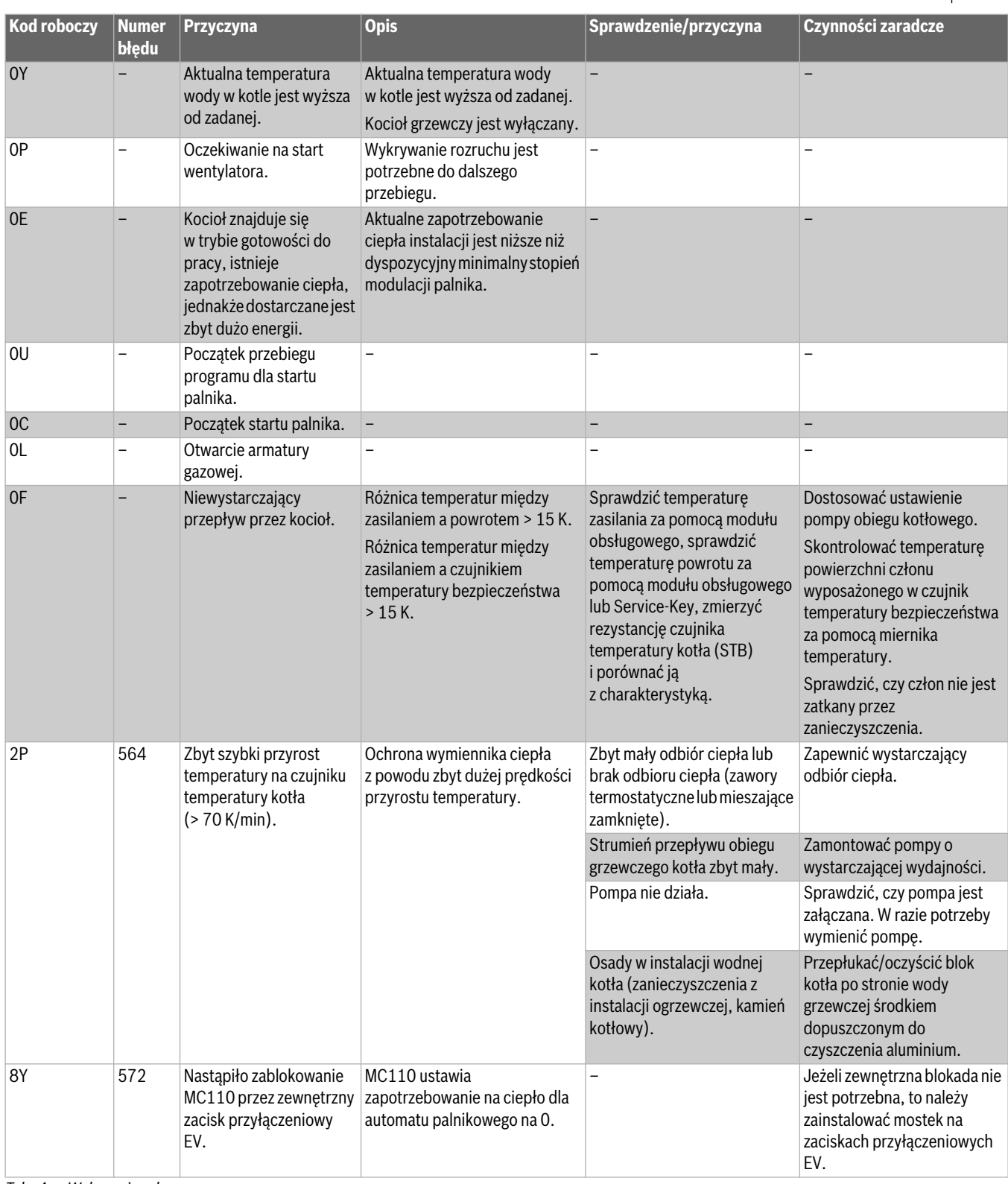

*Tab. 4 Wskazania robocze*

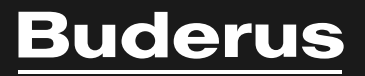

Robert Bosch Sp. z o.o. ul. Jutrzenki 105 02-231 Warszawa Infolinia Buderus 801 777 801 www.buderus.pl